# Dell PowerVault MD3260/3260i/3660i/3660f/3060e Storage Arrays Benutzerhandbuch

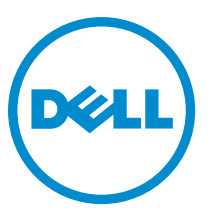

Vorschriftenmodell: E08J Series Vorschriftentyp: E08J001

# <span id="page-1-0"></span>Anmerkungen, Vorsichtshinweise und Warnungen

ANMERKUNG: Eine ANMERKUNG liefert wichtige Informationen, mit denen Sie den Computer besser einsetzen können.

VORSICHT: Ein VORSICHTSHINWEIS macht darauf aufmerksam, dass bei Nichtbefolgung von Anweisungen eine Beschädigung der Hardware oder ein Verlust von Daten droht, und zeigt auf, wie derartige Probleme vermieden werden können.

WARNUNG: Durch eine WARNUNG werden Sie auf Gefahrenquellen hingewiesen, die materielle Schäden, Verletzungen oder sogar den Tod von Personen zur Folge haben können.

#### **©** 2012 Dell Inc.

Ø

In diesem Text verwendete Marken: Dell™, das Dell Logo, Dell Boomi™, Dell Precision™, OptiPlex™, Latitude™, PowerEdge™, PowerVault™, PowerConnect™, OpenManage™, EqualLogic™, Compellent,™ KACE™, FlexAddress™, Force10™ und Vostro™ sind Marken von Dell Inc. Intel®, Pentium®, Xeon®, Core® und Celeron® sind eingetragene Marken der Intel Corporation in den USA und anderen Ländern. AMD® ist eine eingetragene Marke und AMD Opteron™, AMD Phenom™ und AMD Sempron™ sind Marken von Advanced Micro Devices, Inc. Microsoft®, Windows®, Windows Server®, Internet Explorer®, MS-DOS®, Windows Vista® und Active Directory® sind Marken oder eingetragene Marken der Microsoft Corporation in den USA und/oder anderen Ländern. Red Hat® und Red Hat® Enterprise Linux® sind eingetragene Marken von Red Hat, Inc. in den USA und/oder anderen Ländern. Novell® und SUSE® sind eingetragene Marken von Novell Inc. in den USA und anderen Ländern. Oracle® ist eine eingetragene Marke von Oracle Corporation und/oder ihren Tochterunternehmen. Citrix®, Xen®, XenServer® und XenMotion® sind eingetragene Marken oder Marken von Citrix Systems, Inc. in den USA und/oder anderen Ländern. VMware®, Virtual SMP®, vMotion®, vCenter® und vSphere® sind eingetragene Marken oder Marken von VMWare, Inc. in den USA oder anderen Ländern. IBM® ist eine eingetragene Marke von International Business Machines Corporation.

2012 - 08

Rev. A00

# Inhaltsverzeichnis

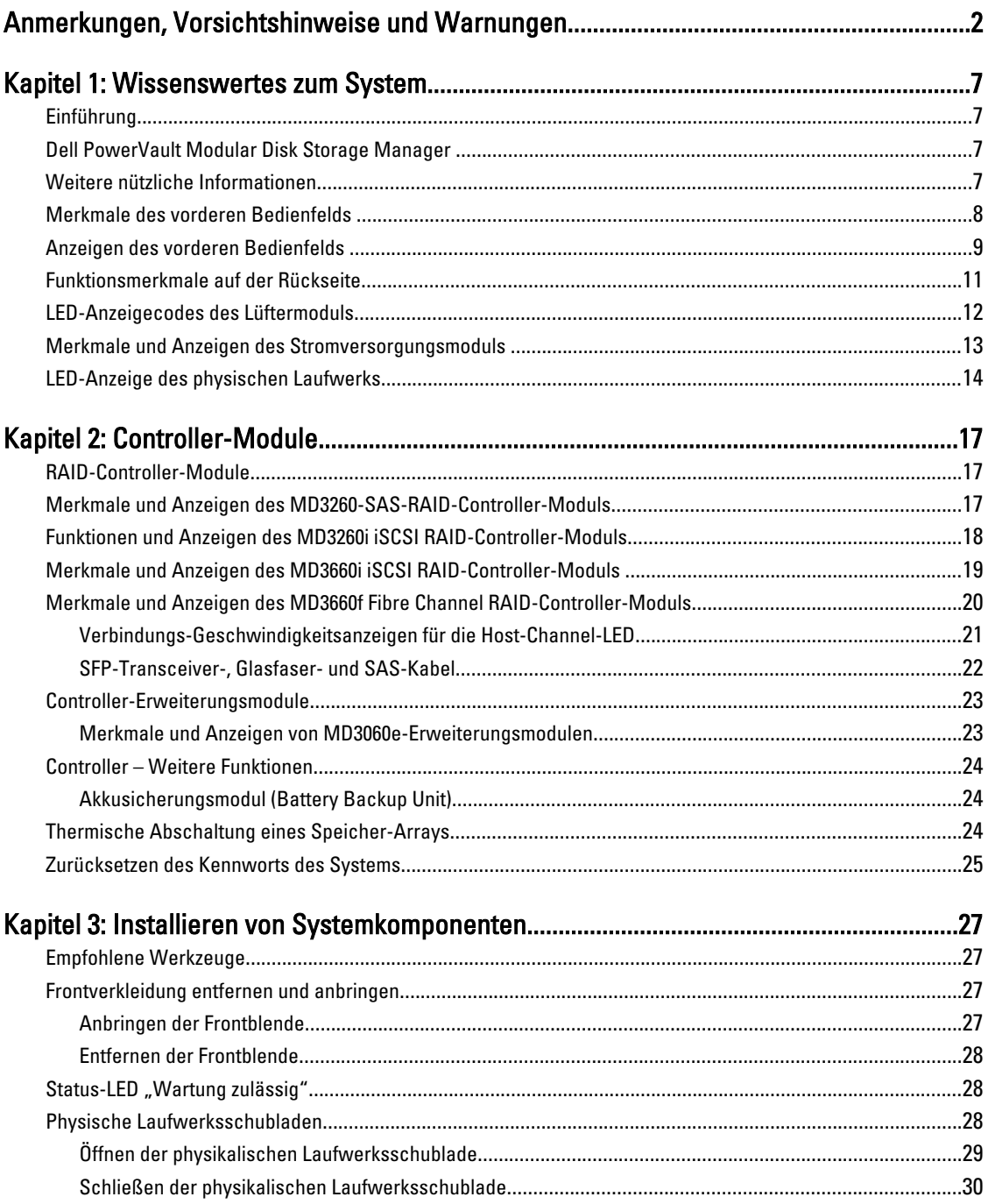

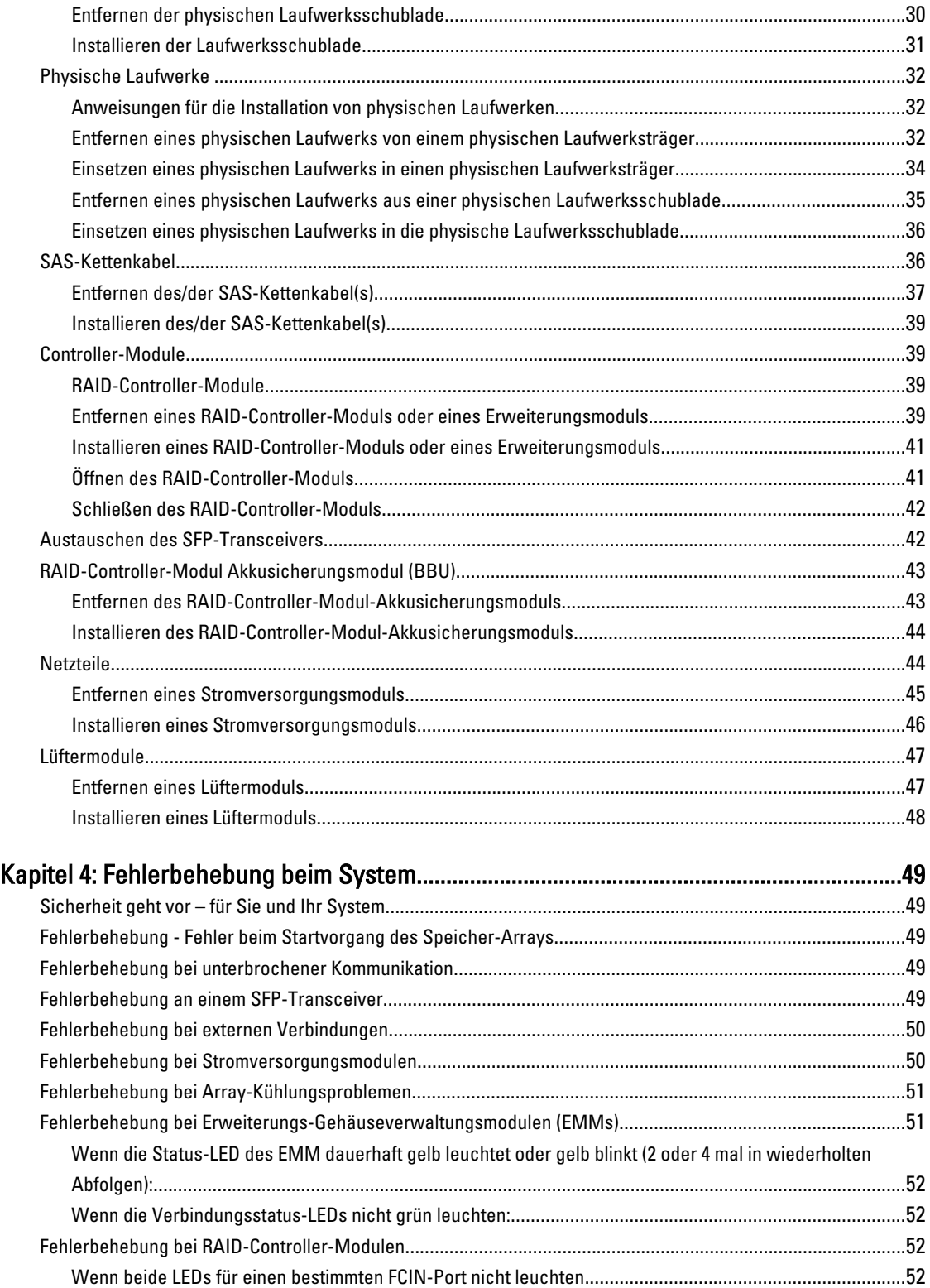

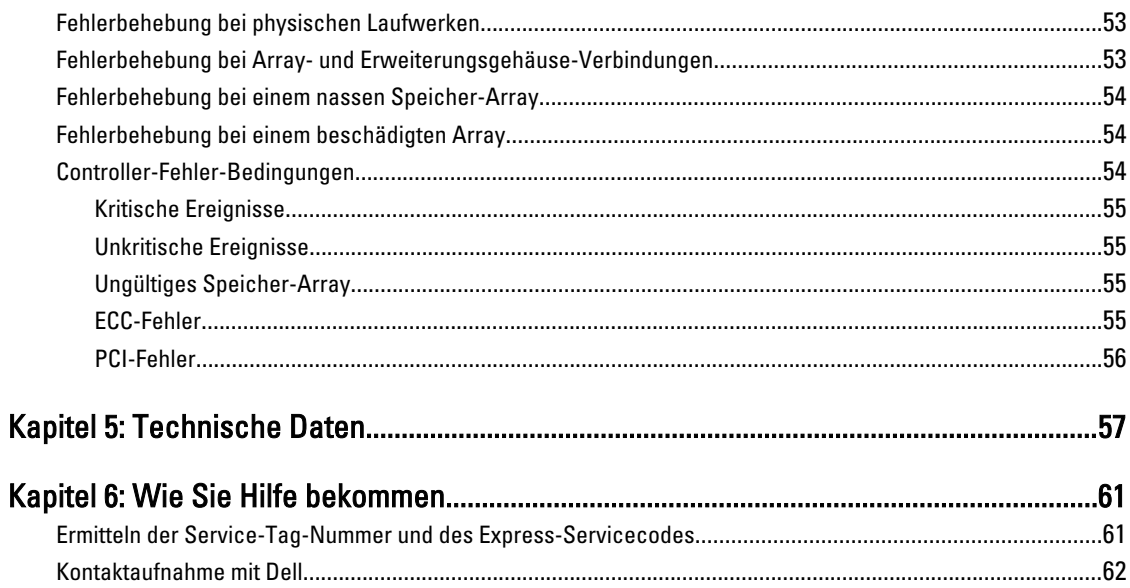

# <span id="page-6-0"></span>Wissenswertes zum System

# Einführung

VORSICHT: Bevor Sie die in diesem Dokument aufgeführten Vorgehensweisen durchführen, sollten Sie die wichtigen Sicherheitsinformationen im Dokument "Informationen zu Sicherheit, Umweltschutz und Vorschriften" lesen.

Die folgenden Systeme sind im Speicher-Array der Serie MD Dense enthalten:

- Dell PowerVault MD3260 RAID-Speicher-Arrays (SAS)
- Dell PowerVault MD3260i RAID-Speicher-Arrays (1 Gbit/s iSCSI)
- Dell PowerVault MD3660i RAID-Speicher-Arrays (10 Gbit/s iSCSI)
- Dell PowerVault MD3660f RAID-Speicher Arrays (Fibre Channel)
- Dell PowerVault MD3060e SAS-basierte Erweiterungsgehäuse

Die Speicher-Arrays der Serie MD Dense sind 4U-rackmontierte Systeme, die bis zur sechzig physikalische Laufwerke von 3,5 Zoll oder 2,5 Zoll aufnehmen können. Sie können die Anzahl der physikalischen Laufwerke auf ein Maximum von 120 Laufwerken erweitern (180 Laufwerke mit dem Erweiterungssoftware-Paket), indem Sie Ihr Speichergehäuse als Daisy-Chain mit bis zu zwei MD3060e-Erweiterungsgehäusen schalten.

Ø

ANMERKUNG: Ihr Dell Speicher-Array der Serie MD Dense unterstützt zwei Erweiterungsgehäuse (180 physikalische Laufwerke), nachdem Sie den Erweiterungsfunktionsschlüssel für zusätzliche Unterstützung von physikalischen Laufwerken installiert haben. Um den Erweiterungsfunktionsschlüssel für zusätzliche Unterstützung von physikalischen Laufwerken zu bestellen, kontaktieren Sie Dell Support.

# Dell PowerVault Modular Disk Storage Manager

Dell PowerVault Modular Disk Storage Manager (MD Storage Manager) ist eine grafische Benutzeroberfläche (GUI), die zum Konfigurieren und Verwalten eines oder mehrerer MD Series Dense-Speicher-Arrays verwendet wird. Die MD Storage Manager-Software befindet sich auf dem MD Series-Ressourcen-Datenträger.

## Weitere nützliche Informationen

#### WARNUNG: Beachten Sie die Sicherheits- und Betriebsbestimmungen, die mit dem Computer geliefert wurden. Garantieinformationen wurden möglicherweise als separates Dokument beigelegt.

- Das Getting Started Guide (Handbuch zum Einstieg) enthält eine Übersicht über die Einrichtung des Systems und technische Daten.
- Das Dell PowerVault MD3260/3260i/3660i/3660f/3060e Storage Arrays Administrator's Guide (Administratorhandbuch für Dell PowerVault MD3260/3260i/3660i/3660f/3060e Speicher-Arrays) bietet einen Überblick über die Aufgaben, die abgeschlossen werden müssen, um die Speicherverwaltungsfunktionen zu konfigurieren.
- Das CLI Guide (Handbuch zur Befehlszeilenschnittstelle) enthält Informationen über die Verwendung der Befehlszeilenschnittstelle (Command Line Interface, CLI).

1

- <span id="page-7-0"></span>• Die Anleitungen zur Rack-Installation bieten Informationen zum Aufbau Ihres Systems.
- Die Anleitungen zu Setting Up Your Dell PowerVault MD3260/3260i/3660i/3660f Storage Array (Einrichten Ihres Dell PowerVault MD3260/3260i/3660i/3660f Speicher-Arrays) bieten Informationen zum einrichten der Hardware und Installieren der Software auf Ihrem Speicher-Array.
- Im Deployment Guide (Bereitstellungshandbuch) erhalten Sie Informationen zum Installieren und Konfigurieren der Software und Hardware.
- Alle im Lieferumfang des Systems enthaltenen Medien mit Dokumentationen und Hilfsmitteln zur Konfiguration und Verwaltung des Systems, insbesondere in Bezug auf Betriebssystem, Systemverwaltungssoftware, System-Updates und mit dem System erworbene Komponenten.
- Die vollständigen Namen der in diesem Dokument verwendeten Abkürzungen und Akronyme finden Sie im Glossar unter support.dell.com/manuals.

ANMERKUNG: Wenn auf der Website support.dell.com/manuals aktualisierte Dokumente vorliegen, lesen Sie diese immer zuerst, denn Informationen in anderen Dokumenten werden damit gegebenenfalls ungültig.

ANMERKUNG: Es wird bei der Aktualisierung des Systems empfohlen, die aktuellen Versionen von BIOS, Treibern und System Management-Firmware von support.dell.com herunterzuladen und auf dem System zu installieren.

### Merkmale des vorderen Bedienfelds

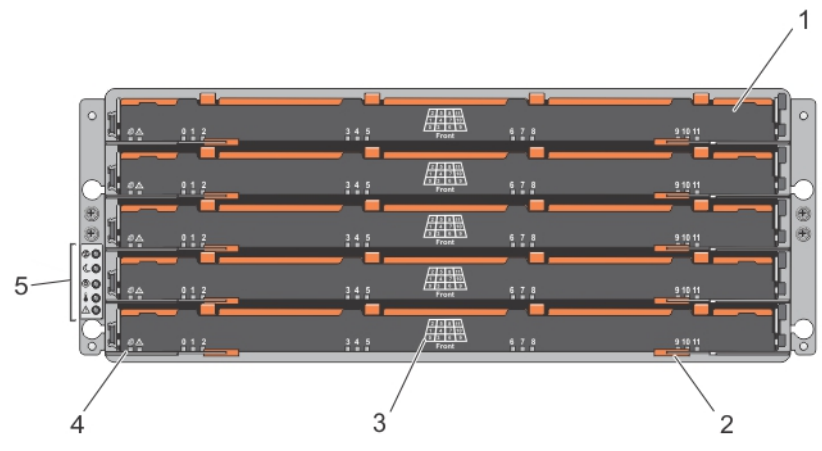

Abbildung 1. Merkmale des vorderen Bedienfelds

1. Schubladen (5)

Ø

- 2. Entriegelungshebel für die Schublade (2 pro Schublade)
- 3. Einschubschlitznummerierung für physisches Laufwerk
- 4. Schubladenanzeigen-LEDs
- 5. Anzeigen des vorderen Bedienfelds

# <span id="page-8-0"></span>Anzeigen des vorderen Bedienfelds

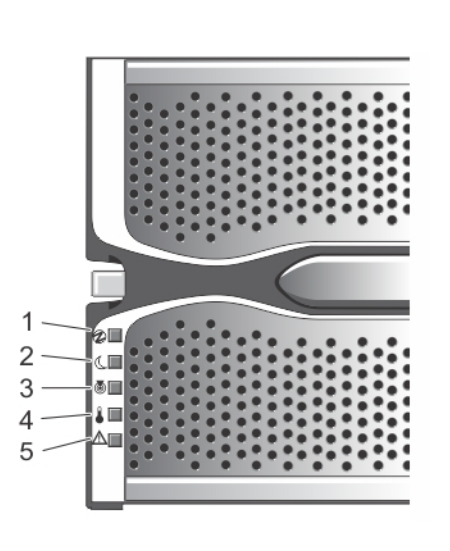

Abbildung 2. Anzeigen an der Frontverkleidung

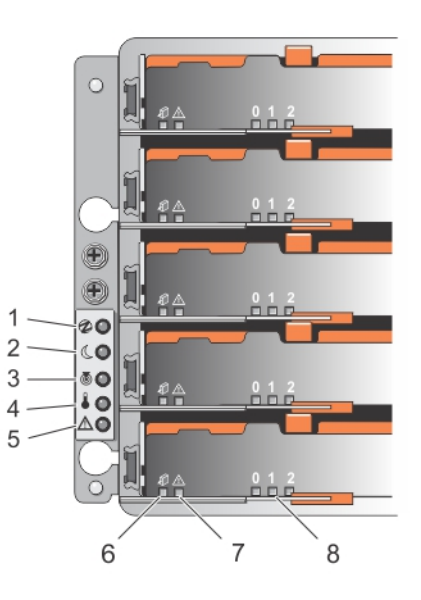

Abbildung 3. Anzeigen des vorderen Bedienfelds

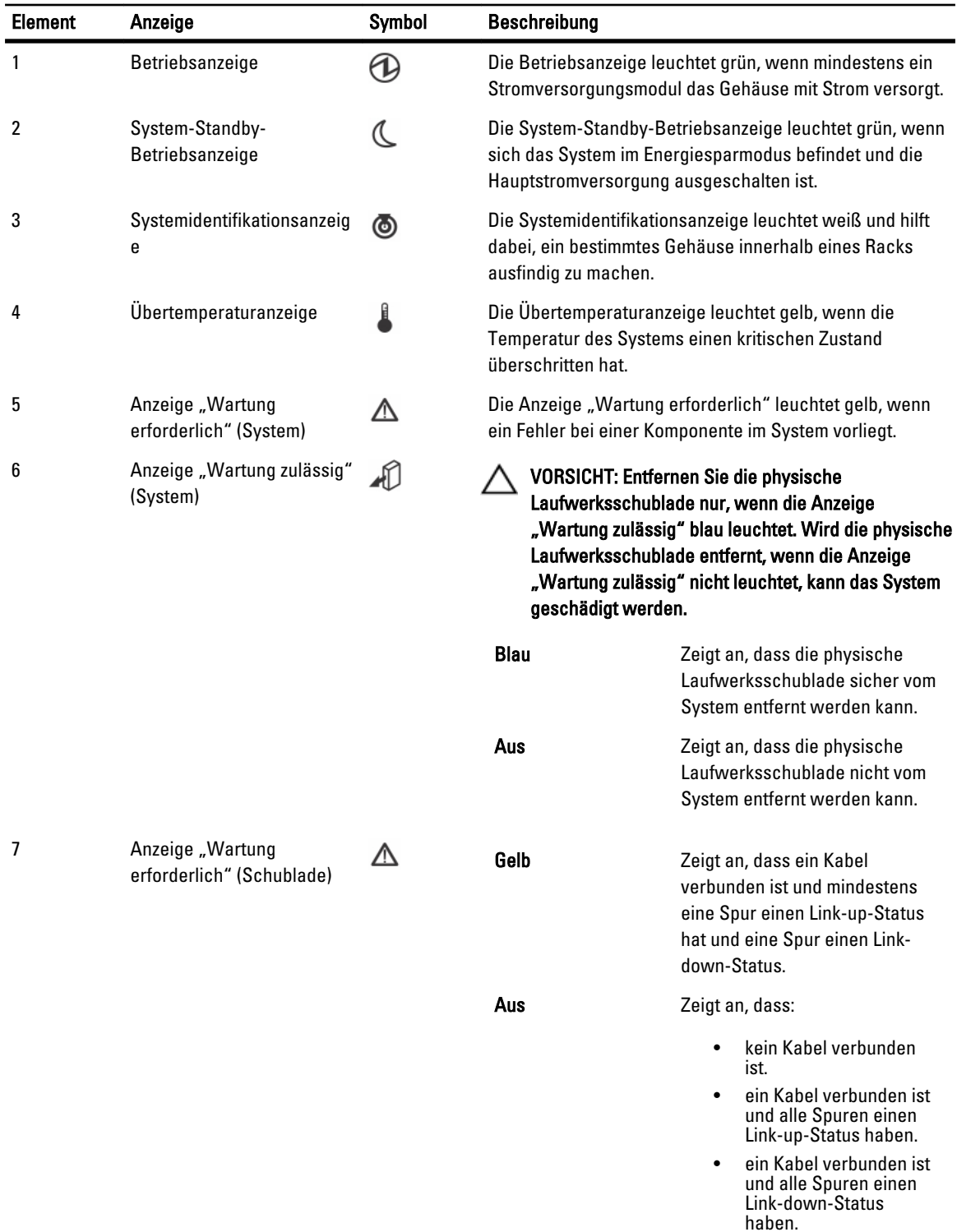

<span id="page-10-0"></span>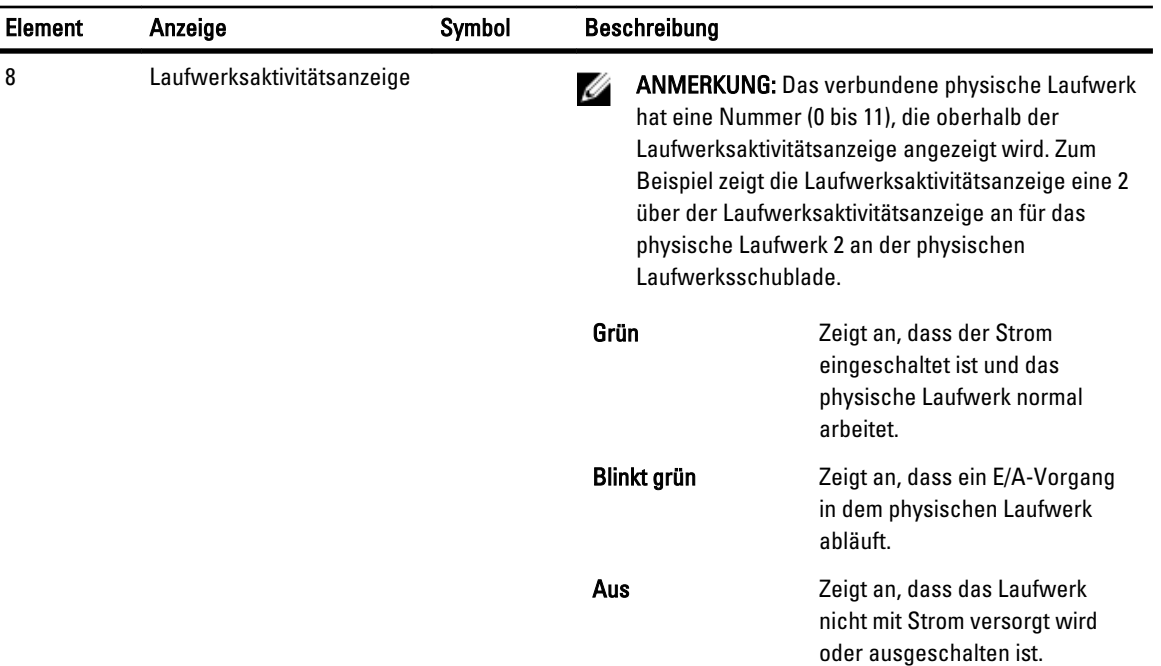

# Funktionsmerkmale auf der Rückseite

Ø

ANMERKUNG: Die folgende Illustration zeigt das Speichergehäuse des Dell PowerVault MD3260i.

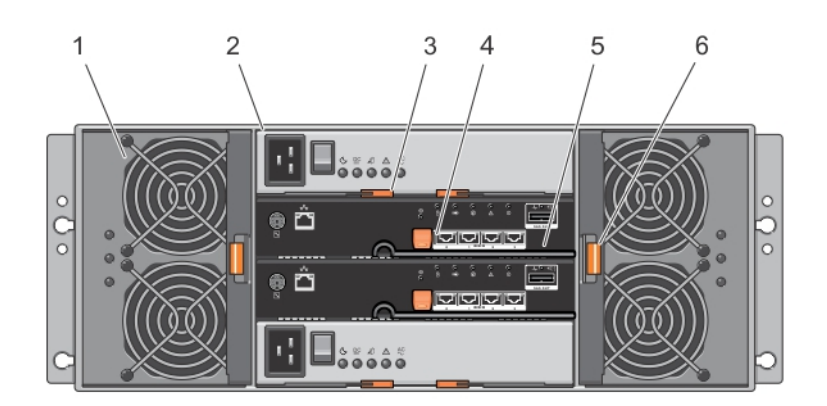

#### Abbildung 4. Funktionsmerkmale auf der Rückseite

- 1. Lüftermodul (2)
- 2. Stromversorgungsmodul (2)
- 3. Entriegelungshebel für das Stromversorgungsmodul (2)
- 4. Entriegelungshebel für das RAID-Controller-Modul (2)
- 5. RAID-Controller-Modul (2)
- 6. Entriegelungshebel des Lüftermoduls

# <span id="page-11-0"></span>LED-Anzeigecodes des Lüftermoduls

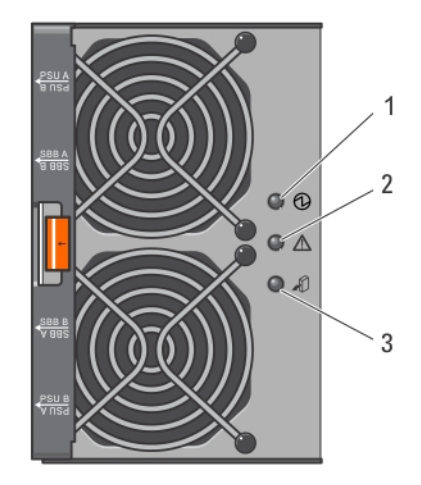

#### Abbildung 5. Anzeigen für Lüftermodul

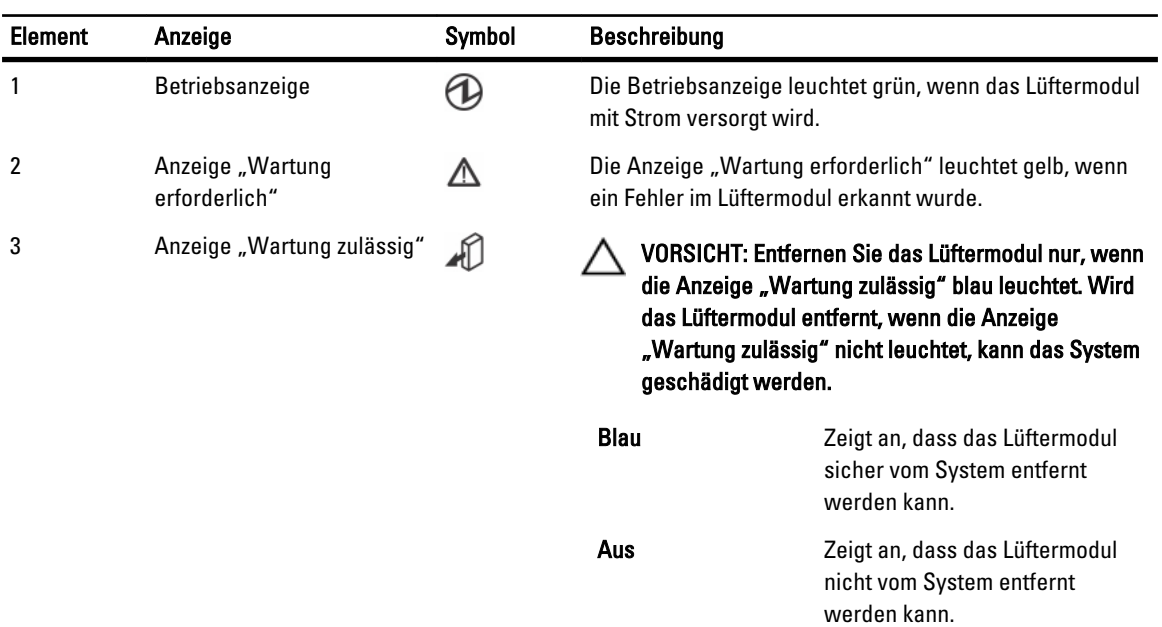

# <span id="page-12-0"></span>Merkmale und Anzeigen des Stromversorgungsmoduls

ANMERKUNG: Ihr Speicher-Array wird mit zwei IEC C19- bis C20-Jumperkabeln geliefert. Verbinden Sie den C19- Stecker mit den Netzteilen des Arrays und den C20-Stecker mit der Leistungsverteilungseinheit (power distribution unit, PDU) im Gestellschrank.

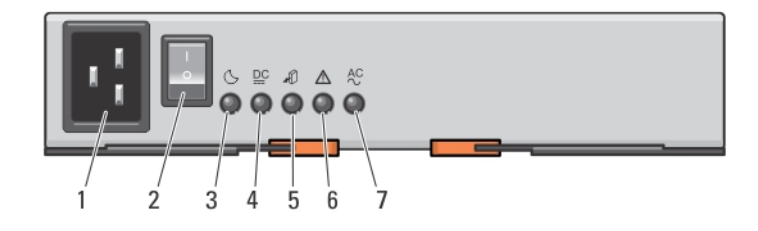

#### Abbildung 6. Merkmale und Statusanzeigen des Stromversorgungsmoduls

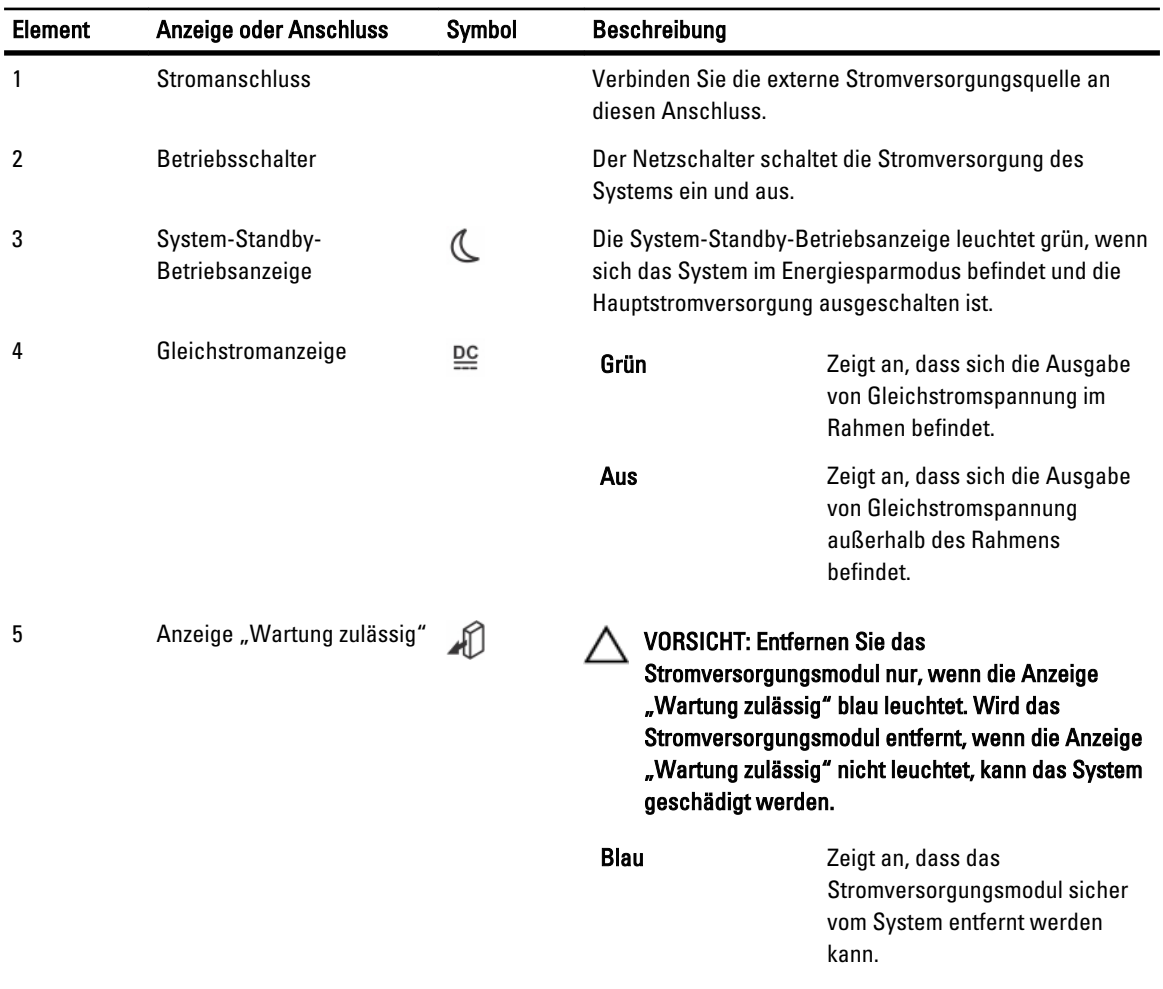

<span id="page-13-0"></span>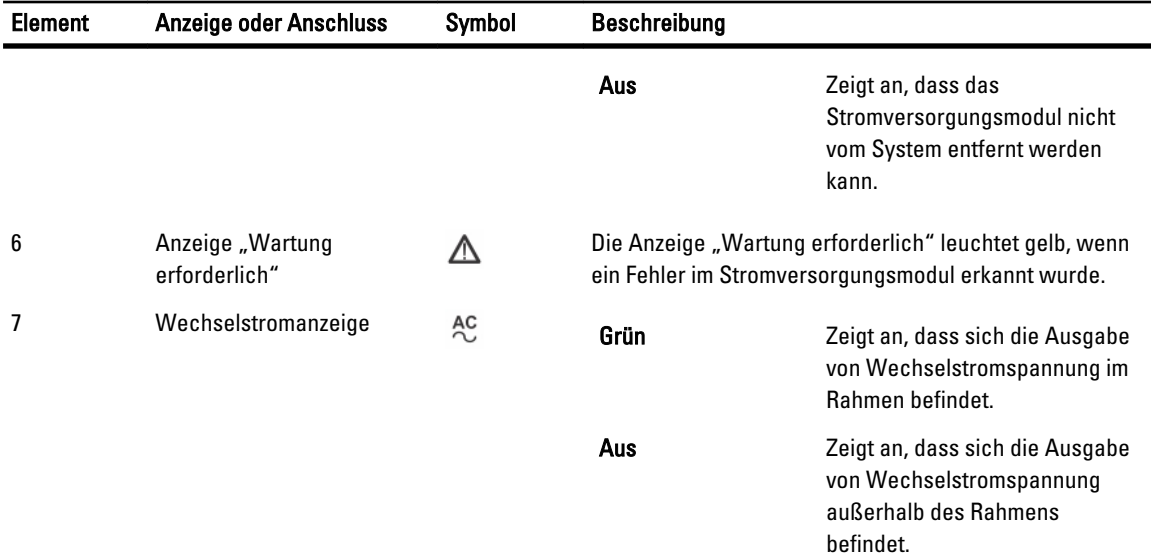

# LED-Anzeige des physischen Laufwerks

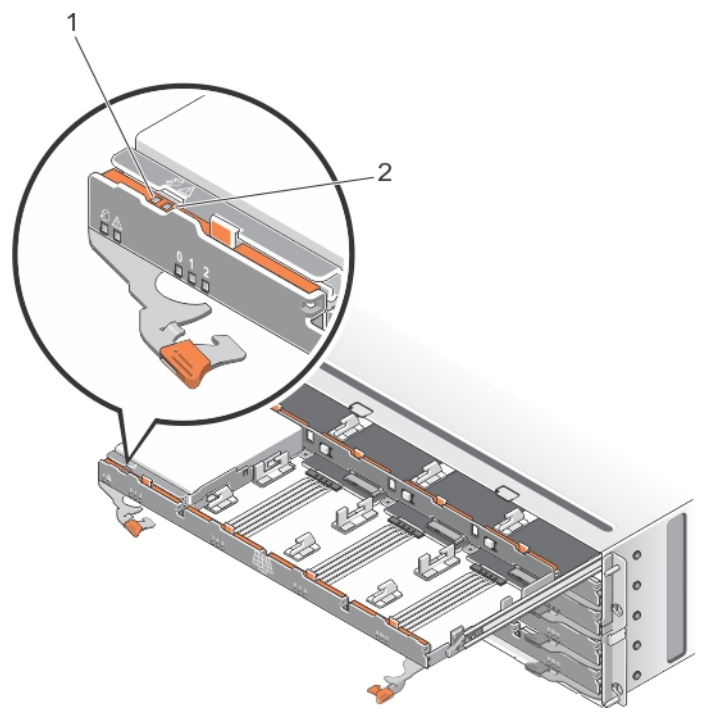

Abbildung 7. LED-Anzeige des physischen Laufwerks

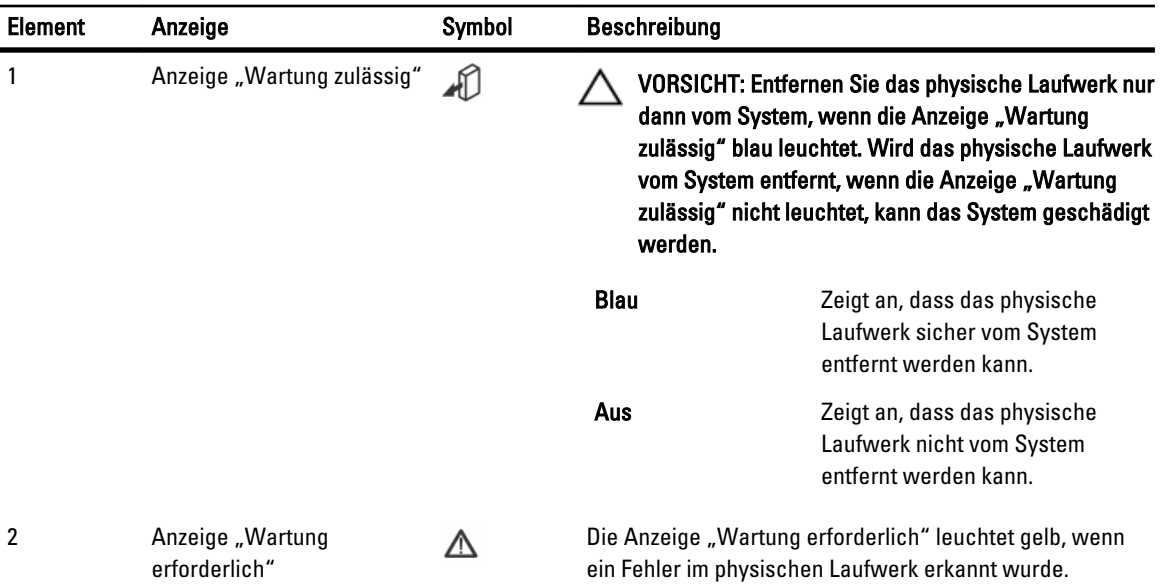

# <span id="page-16-0"></span>Controller-Module

# RAID-Controller-Module

Die RAID-Controller-Module bieten eine hohe Leistung, erweiterte virtuelle Laufwerkskonfiguration und eine fehlertolerante Laufwerkssubsystem-Verwaltung. Jedes RAID-Controller-Modul enthält einen Cache von 2 GB, der zum Erreichen hoher Verfügbarkeit mit dem Cache des anderen Controllers gespiegelt wird und durch einen akkubetriebenen Cache-Verschiebungsmechanismus geschützt wird. RAID-Controller-Module bieten die folgenden Datenpfad- und Gehäuseverwaltungsfunktionen:

- Überwachung und Steuerung von Gehäuseumgebungselementen (Temperatur, Lüfter, Netzteile und Gehäuse-LEDs)
- Kontrolle des Zugriffs auf die physikalischen Laufwerke
- Übermitteln von Gehäuseattributen und -status an den Host-Server und die Verwaltungsstation

# Merkmale und Anzeigen des MD3260-SAS-RAID-Controller-Moduls

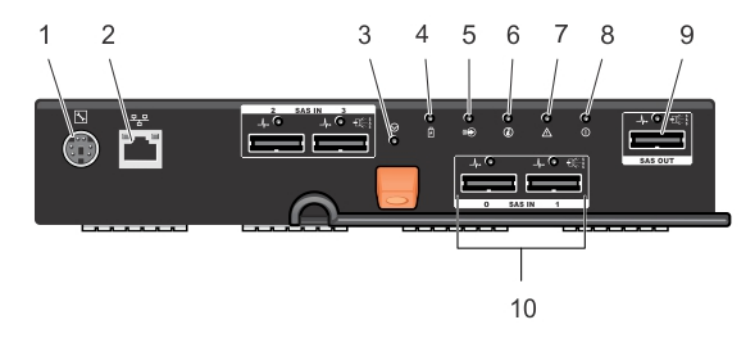

#### Abbildung 8. Merkmale und Anzeigen des MD3260-SAS-RAID-Controller-Moduls

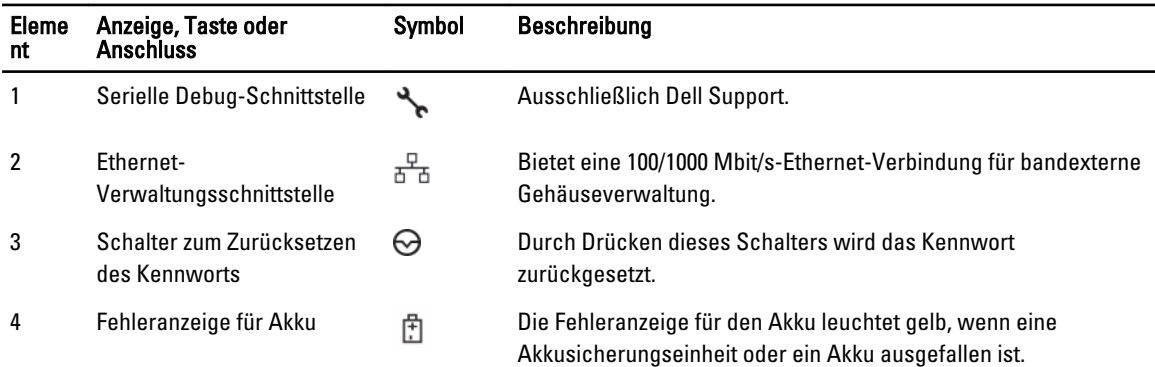

<span id="page-17-0"></span>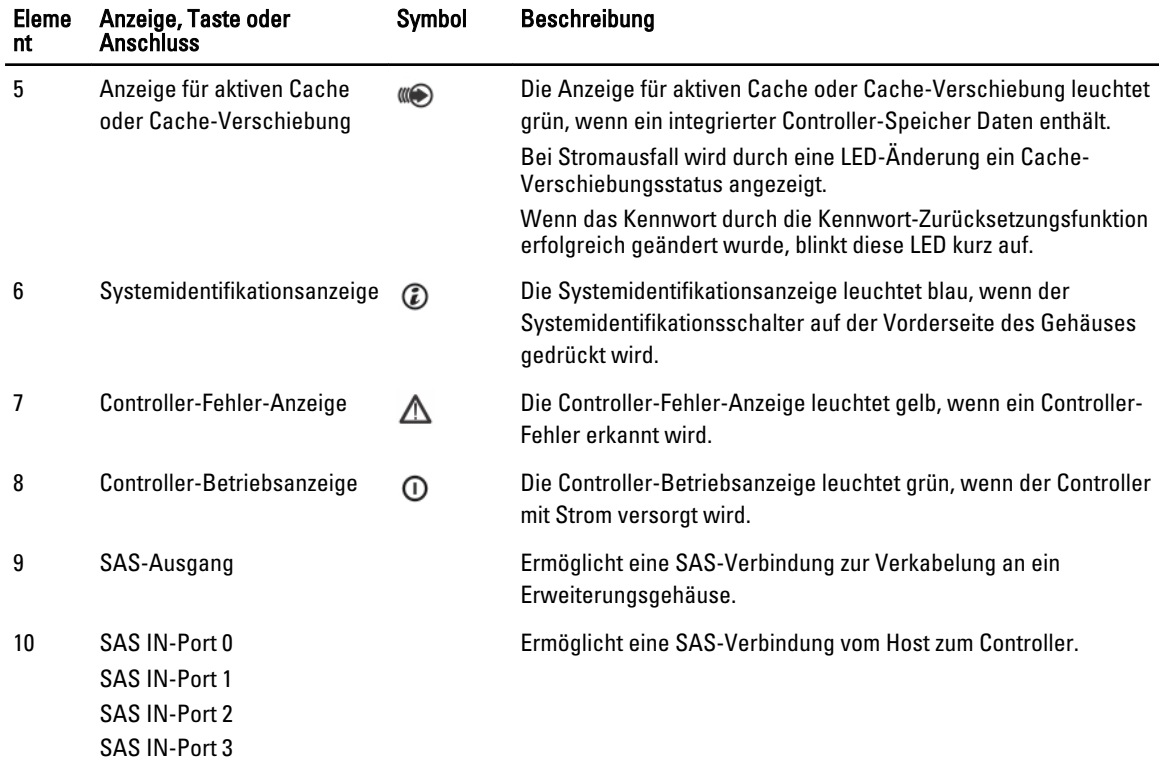

### Funktionen und Anzeigen des MD3260i iSCSI RAID-Controller-Moduls

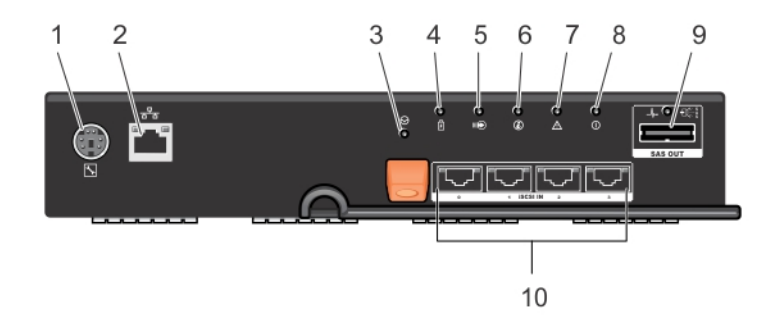

#### Abbildung 9. Funktionen und Anzeigen des MD3260i iSCSI RAID-Controller-Moduls

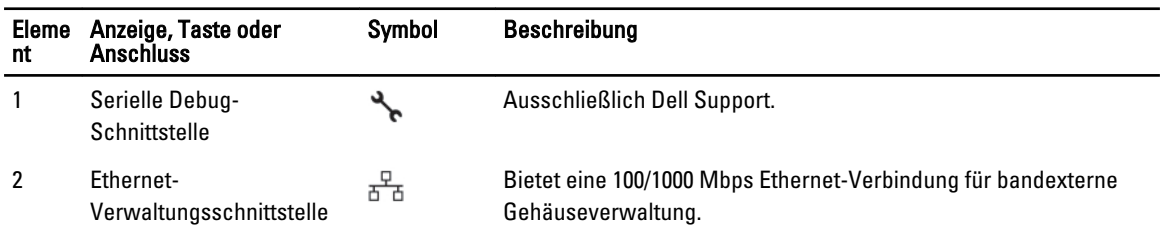

<span id="page-18-0"></span>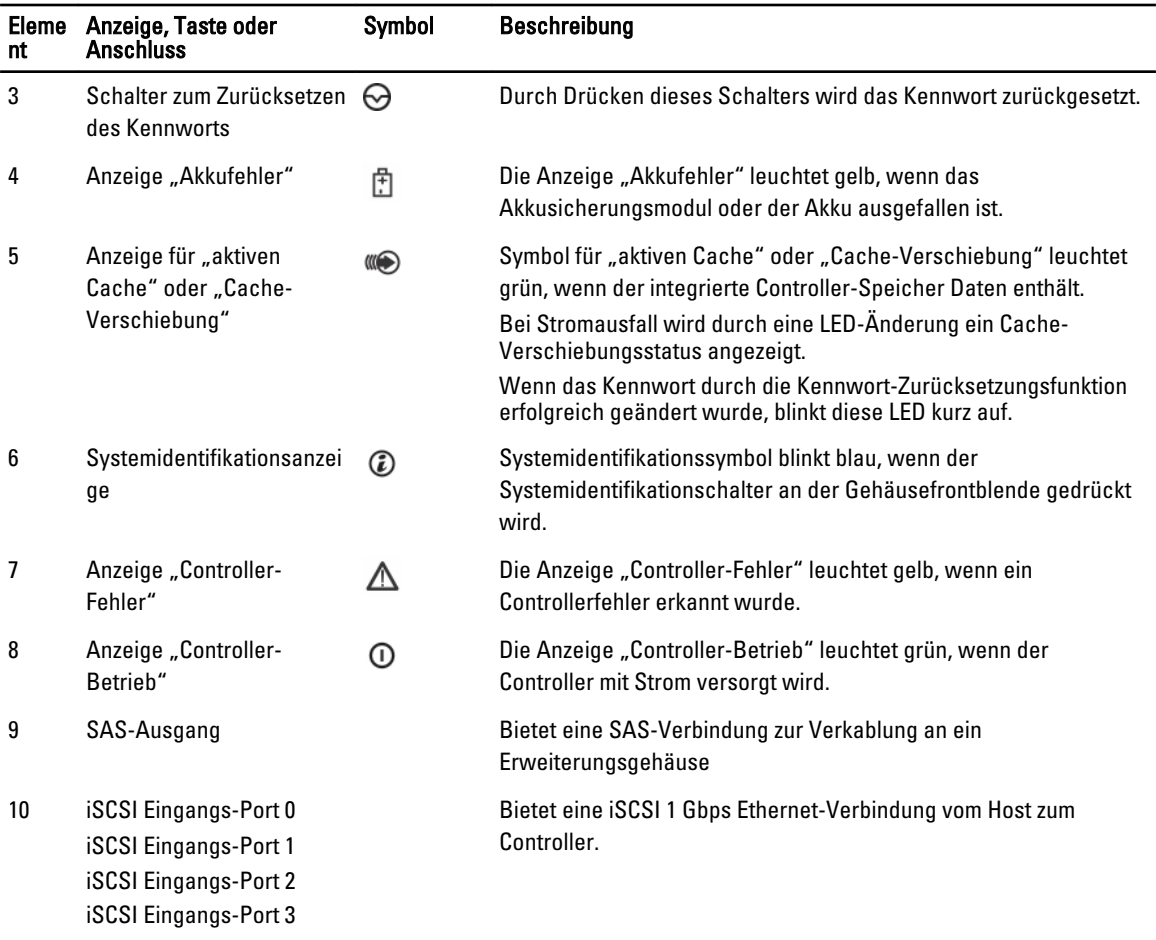

### Merkmale und Anzeigen des MD3660i iSCSI RAID-Controller-Moduls

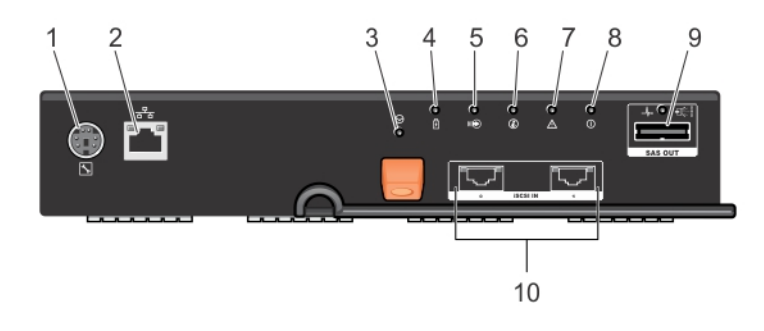

Abbildung 10. Merkmale und Anzeigen des MD3660i iSCSI RAID-Controller-Moduls

<span id="page-19-0"></span>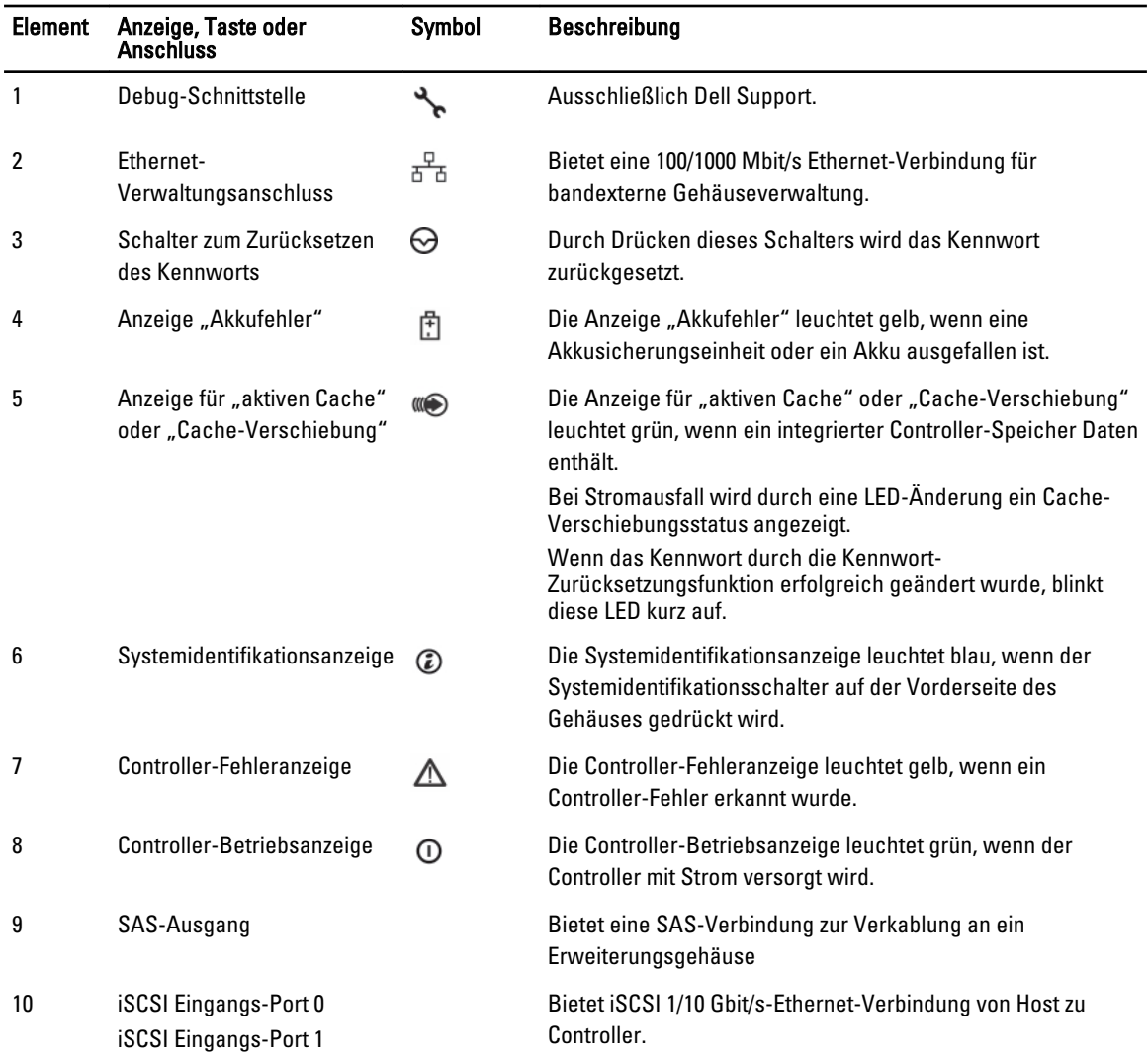

### Merkmale und Anzeigen des MD3660f Fibre Channel RAID-Controller-Moduls

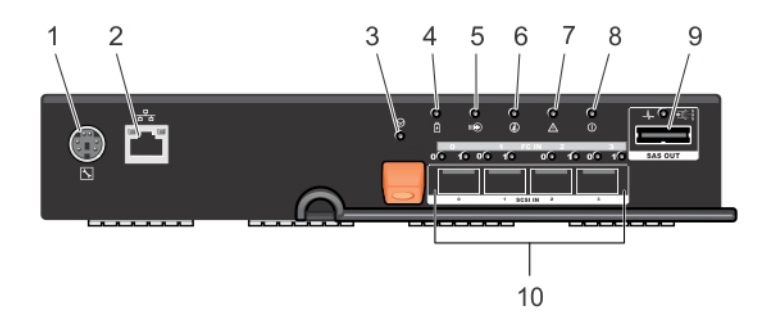

Abbildung 11. Merkmale und Anzeigen des MD3660f Fibre Channel RAID-Controller-Moduls

<span id="page-20-0"></span>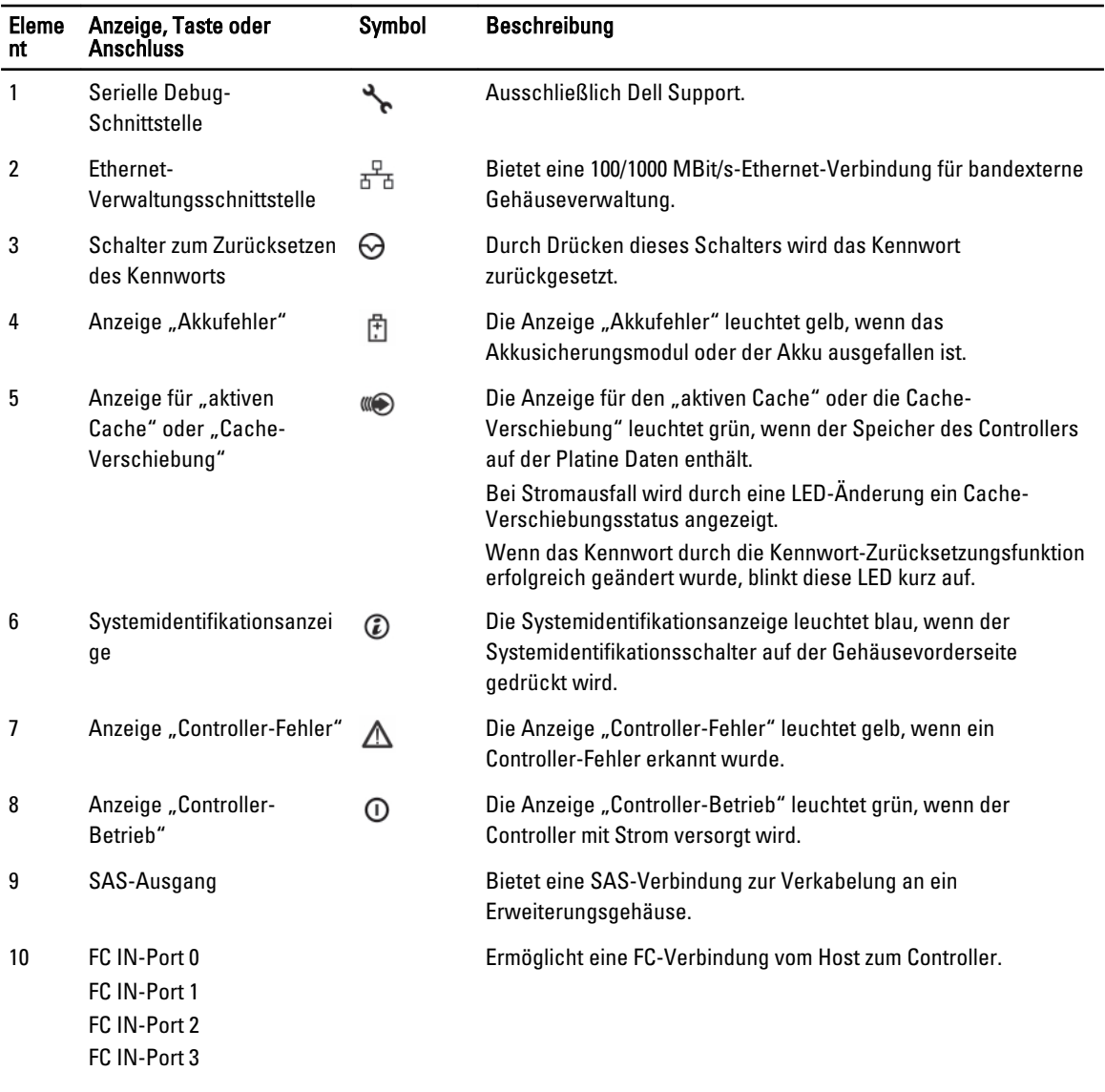

### Verbindungs-Geschwindigkeitsanzeigen für die Host-Channel-LED

Unterhalb jedes FC-Ports finden Sie ein Paar mit LED-Anzeigen. Der Status jedes FC-Ports kann durch Anwenden von auf den Zustand jedes LED-Paars bestimmt werden.

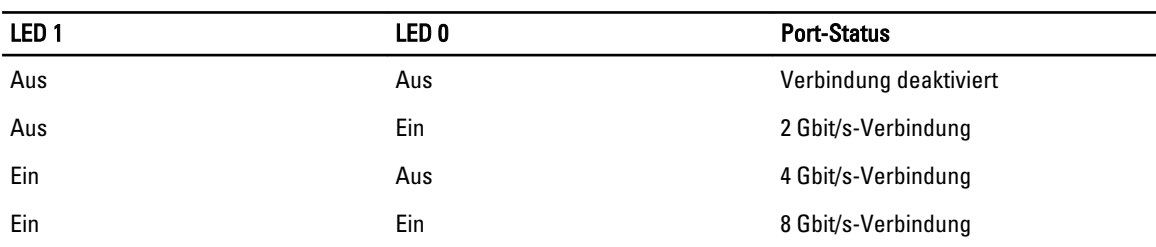

#### Tabelle 1. LED-Status-Anzeigen

### <span id="page-21-0"></span>SFP-Transceiver-, Glasfaser- und SAS-Kabel

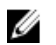

ANMERKUNG: Das Aussehen Ihres SFP (Small-Form-Factor-Pluggable)-Transceivers und der Kabel weicht möglicherweise von der Abbildung unten ab. Die Abweichungen wirken sich jedoch nicht auf die Leistung Ihres SFP-Transceivers aus.

FC-Host-Verbindungen laufen bei Geschwindigkeiten von bis zu 8 GB/s oder darunter. Für Ports für Fibre Channel-Host-Verbindungen mit Geschwindigkeiten von 8 GB/s benötigen Sie SFP-Transceiver, die für diese Übertragungsgeschwindigkeiten ausgelegt sind. SFP-Transceiver, die andere Übertragungsraten unterstützen, sind nicht kompatibel.

WARNUNG: Lösen oder entfernen Sie in keinem Fall ein Teil des Transceiver-Moduls in einem SMP-Format, da ∧ ansonsten möglicherweise Laserstrahlung austritt und Sie gefährdet.

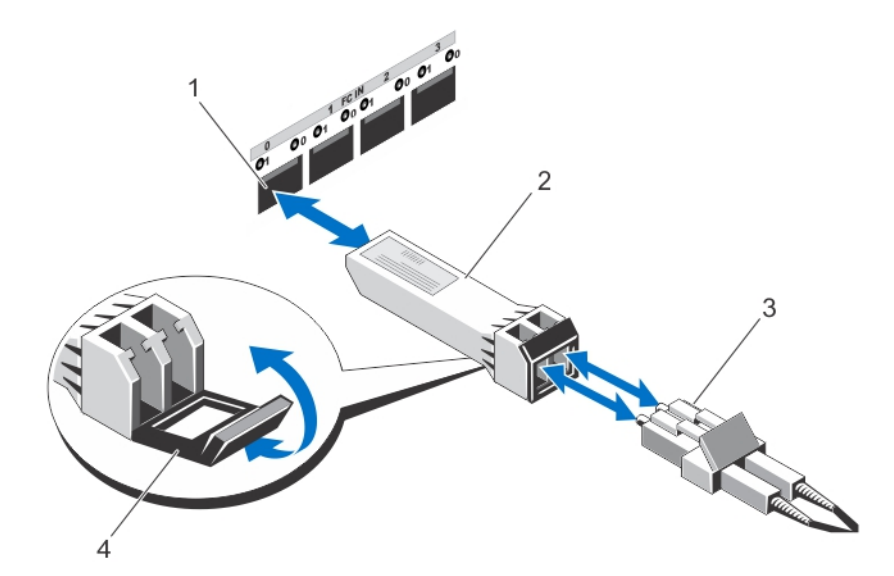

Abbildung 12. Glasfaserkabelverbindung

- 1. FC IN-Steckplatz (4)
- 2. SFP-Transceiver
- 3. Glasfaserkabel
- 4. Gate

Die RAID-Erweiterungsports unterstützen SAS-Erweiterungsverbindungen. Die folgende Abbildung zeigt ein SAS-Kabel und einen SFF-8088-Anschluss.

<span id="page-22-0"></span>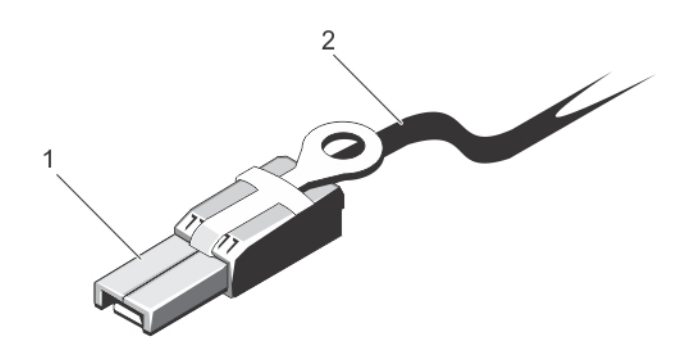

#### Abbildung 13. SAS-Kabel

- 1. SF-8088-Anschluss
- 2. SAS-Kabel

### Controller-Erweiterungsmodule

Verwenden Sie Controller-Erweiterungsmodule, um die Speicherkapazität auf ein Maximum von 120 Laufwerken zu erweitern (180 Laufwerke mit dem Erweiterungssoftware-Paket), indem Sie Ihr Speichergehäuse als Daisy-Chain mit bis zu zwei MD3060e-Erweiterungsgehäusen schalten.

#### Merkmale und Anzeigen von MD3060e-Erweiterungsmodulen

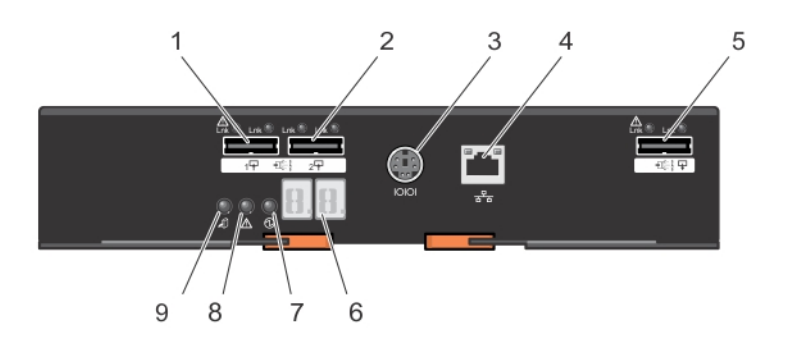

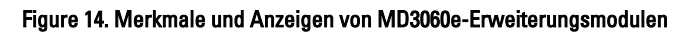

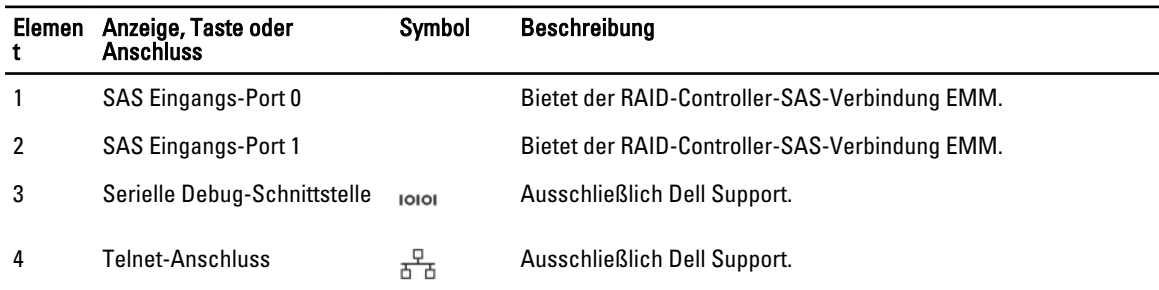

<span id="page-23-0"></span>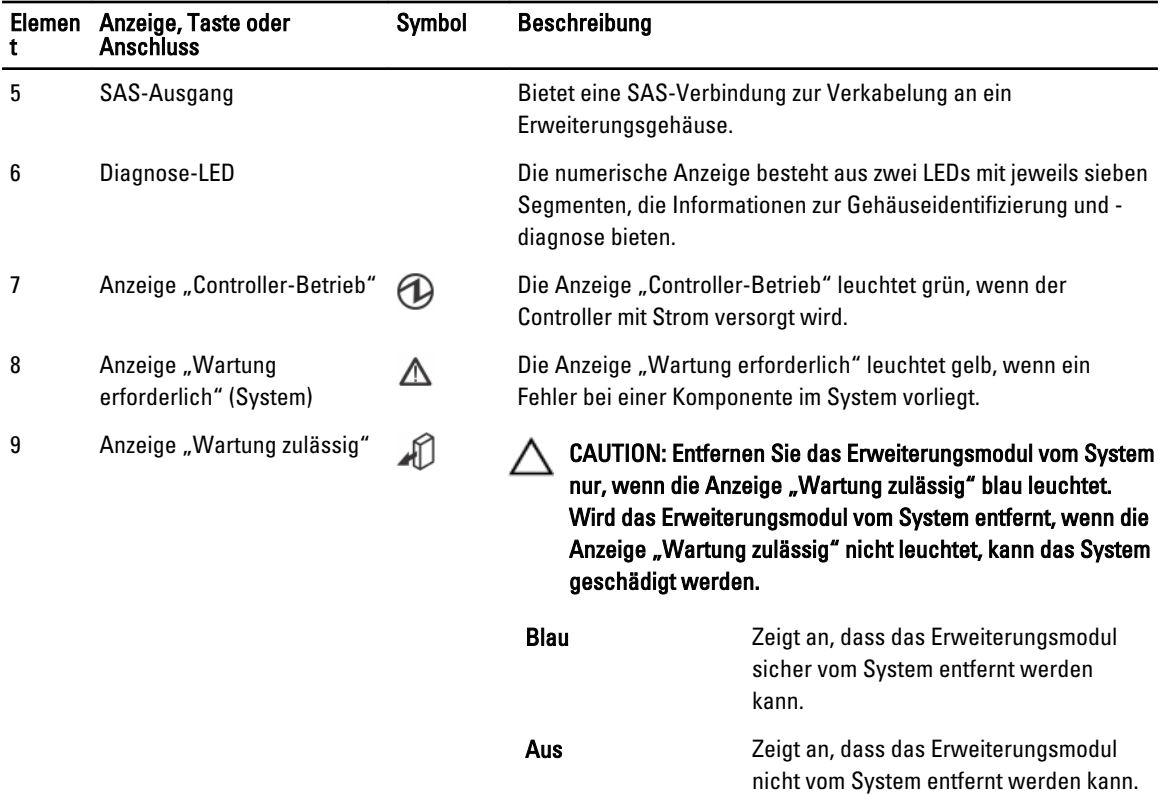

## Controller – Weitere Funktionen

### Akkusicherungsmodul (Battery Backup Unit)

Jeder Controller enthält eine zweizellige Lithiumionen-Nanopolymer-Akkusicherungsmodul (BBU). Sie versorgt den Controller bei Stromausfall mit Strom.

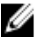

ANMERKUNG: Bei virtuellen Laufwerken ändert die Controller-Firmware die Daten-Cache-Einstellung je nach Zustand des Akkus. Wenn der Akku fehlt oder nicht genügend aufgeladen ist, leert der Controller den Cache und setzt das Schreib-Cache-Attribut für alle virtuellen Laufwerke auf Durchschreiben. Wenn der Akku ausgetauscht wird, wird wieder Zurückschreiben aktiviert.

# Thermische Abschaltung eines Speicher-Arrays

Das System wird automatisch heruntergefahren, wenn die Systemtemperatur den Sicherheitsschwellenwert übersteigt. Die Akkusicherungseinheit schützt vor Datenverlust, indem Sie bei Stromausfall Strom zum Verschieben von Daten in nichtflüchtigen Speicher zur Verfügung stellt.

Der Temperaturschwellenwert bestimmt die Temperatur, bei der das herunterfahren erfolgt. Diese Schwellenwerte können verändert werden.

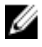

ANMERKUNG: Bei thermischer Abschaltung müssen mit dem Speicher-Array verbundene Erweiterungsgehäuse nicht heruntergefahren werden.

<span id="page-24-0"></span>Tabelle 2. Typ des Abschaltschwellenwerts

| Schwellenwerttemperatur über  | Ereignisbeschreibung                                                              |
|-------------------------------|-----------------------------------------------------------------------------------|
| Nominalem Fehlerschwellenwert | Kritisches Ereignis wird festgelegt                                               |
| Maximaler Fehlerschwellenwert | Abschalten der Stromversorgung des Systems erfolgt<br>innerhalb von drei Minuten  |
| Abschaltschwellenwert         | Abschalten der Stromversorgung des Systems erfolgt<br>innerhalb von fünf Sekunden |

### Zurücksetzen des Kennworts des Systems

Halten Sie dazu den Schalter für das Zurücksetzen des Kennworts mindestens 5 Sekunden lang gedrückt. Das Kennwort wird gelöscht. Sie können das Kennwort mithilfe von MD Storage Manager ändern.

Für weitere Informationen über das Einstellen eines Kennwortes, siehe Dell PowerVault MD3260/3260i/3660i/3660f/3060e Storage Arrays Administrator's Guide (Dell PowerVault MD3260/3260i/3660i/3660f/3060e-Speicher-Array-Administratorhandbuch) unter support.dell.com/manuals.

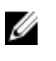

ANMERKUNG: Falls Ihr System iSCSI-basiert ist, können Sie das Hilfsprogramm Modular Disk Configuration Utility benutzen, um das Systemkennwort zurückzusetzen.

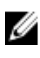

ANMERKUNG: Sie erreichen den Schalter für das Zurücksetzen mit einem schmalen Gegenstand, wie einer Kugelschreiberspitze.

3

# <span id="page-26-0"></span>Installieren von Systemkomponenten

### Empfohlene Werkzeuge

Für die in diesem Abschnitt beschriebenen Maßnahmen benötigen Sie gegebenenfalls die folgenden Werkzeuge:

- Kreuzschlitzschraubendreher der Größe 2
- Torx-Schraubendreher der Größen T8 und T15
- Geerdetes Erdungsband

## Frontverkleidung entfernen und anbringen

### Anbringen der Frontblende

Installieren Sie die Frontblende an dem System, um die Laufwerksschubladen gegen ein unbeabsichtigtes Entfernen zu sichern.

- 1. Richten Sie die Steckplätze auf der Rückseite der Blende mit den Führungsstiften an der Vorderseite des Gehäuses aus.
- 2. Drücken Sie die Blende in Richtung des Gehäuses, bis diese richtig sitzt und die Freigabevorrichtung einrastet.

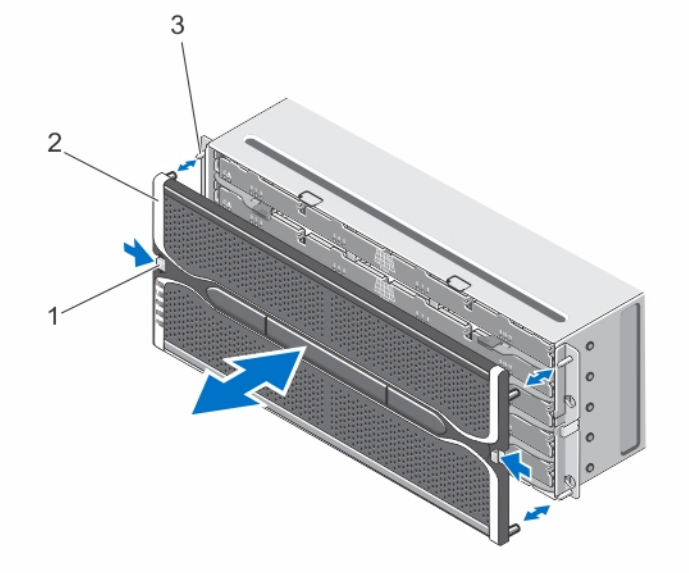

#### Abbildung 15. Frontverkleidung entfernen und anbringen

- 1. Freigaberiegel (2)
- 2. Frontverkleidung

<span id="page-27-0"></span>3. Führungsstifte (4)

### Entfernen der Frontblende

Sie müssen die Frontblende entfernen, um Zugriff auf die physikalischen Laufwerksschubladen zu erhalten, wodurch Sie physikalische Laufwerke aus dem System entfernen und einsetzen können.

- 1. Drücken Sie die Freigaberiegel auf beiden Seiten der Frontblende.
- 2. Halten Sie die Freigaberiegel gedrückt, während Sie die Frontblende stützen, und ziehen Sie die Blende vom System weg.

## Status-LED "Wartung zulässig"

Jede hot-swap-fähige Komponente in Ihrem Speichergehäuse verfügt über eine Anzeige Wartung zulässig. Die Anzeige Wartung zulässig zeigt an, dass eine Komponente sicher aus dem Speichergehäuse entfernt werden kann.

VORSICHT: Entfernen Sie eine hot-swap-fähige Komponente immer erst dann, wenn die Anzeige Wartung zulässig an der Komponente blau leuchtet. Das Entfernen einer hot-swap-fähigen Komponente bei nicht leuchtender Anzeige "Wartung zulässig" kann zu Verlust von Daten und Datenverfügbarkeit führen.

## Physische Laufwerksschubladen

Jedes Speicher-Array enthält fünf physische Laufwerksschubladen. Jede physische Laufwerksschublade unterstützt bis zu 12 hot-swap-fähige physische Laufwerke. Sie können nur eine physische Laufwerksschublade gleichzeitig öffnen.

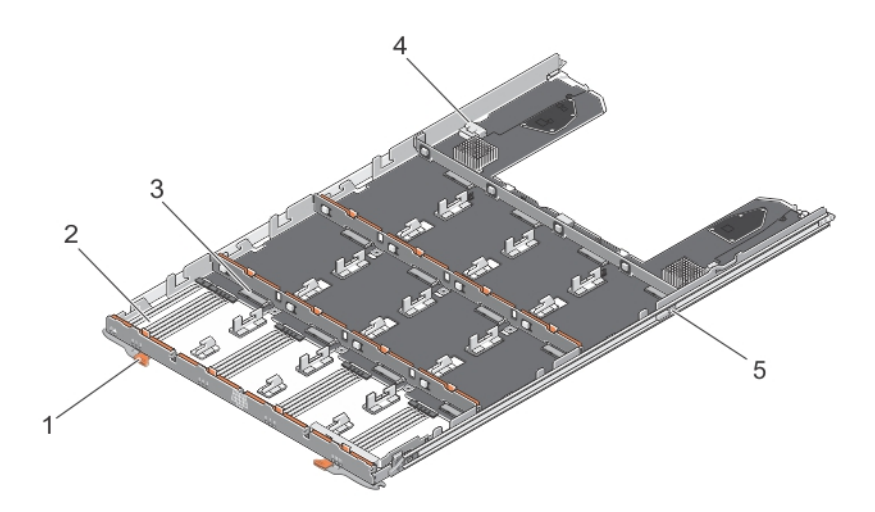

#### Abbildung 16. In der physischen Laufwerksschublade

- 1. Sperrklinke (2)
- 2. Physischer Laufwerksschacht (12)
- 3. Physischer Laufwerksstecker (12)
- 4. SAS-Kabelverbindung (2)
- 5. Freigabelasche der physischen Laufwerksschublade (2)

### <span id="page-28-0"></span>Öffnen der physikalischen Laufwerksschublade

VORSICHT: Viele Reparaturen am Computer dürfen nur von einem zertifizierten Servicetechniker ausgeführt werden. Sie sollten nur die Behebung von Störungen sowie einfache Reparaturen unter Berücksichtigung der jeweiligen Angaben in den Produktdokumentationen von Dell durchführen bzw. die elektronischen oder telefonischen Anweisungen des Service- und Supportteams von Dell befolgen. Schäden durch nicht von Dell genehmigte Wartungsversuche werden nicht durch die Garantie abgedeckt. Lesen und beachten Sie die Sicherheitshinweise, die Sie zusammen mit Ihrem Produkt erhalten haben.

- 1. Entfernen Sie die Frontverkleidung.
- 2. Halten und drehen Sie die Freigaberiegel vom System weg, bis die Schublade frei von ihrem Steckplatz ist.
- 3. Halten Sie die Laufwerksschublade fest und ziehen Sie sie vom Gehäuse ab.

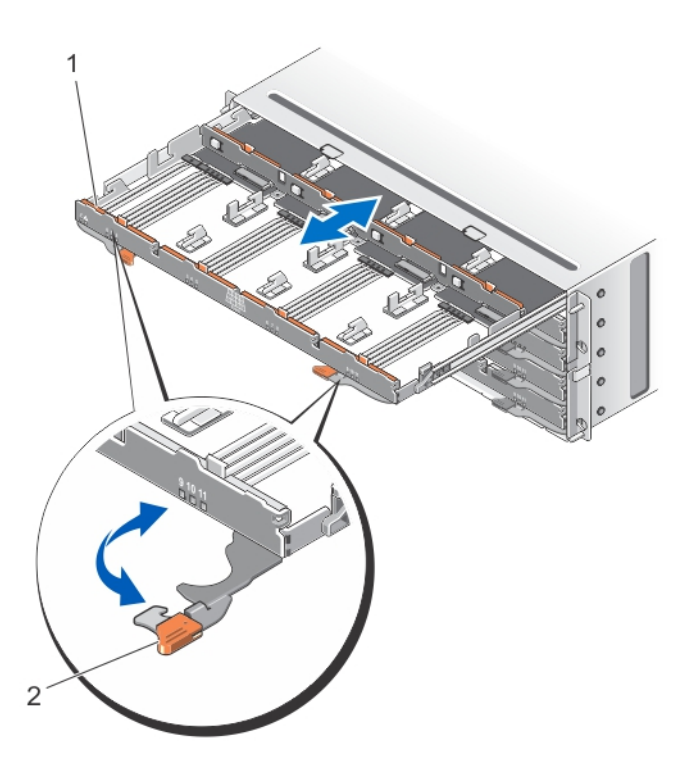

Abbildung 17. Öffnen und Schließen der physischen Laufwerksschublade

- 1. Physikalische Laufwerksschublade
- 2. Sperrklinke

### <span id="page-29-0"></span>Schließen der physikalischen Laufwerksschublade

- VORSICHT: Viele Reparaturen am Computer dürfen nur von einem zertifizierten Servicetechniker ausgeführt werden. Sie sollten nur die Behebung von Störungen sowie einfache Reparaturen unter Berücksichtigung der jeweiligen Angaben in den Produktdokumentationen von Dell durchführen bzw. die elektronischen oder telefonischen Anweisungen des Service- und Supportteams von Dell befolgen. Schäden durch nicht von Dell genehmigte Wartungsversuche werden nicht durch die Garantie abgedeckt. Lesen und beachten Sie die Sicherheitshinweise, die Sie zusammen mit Ihrem Produkt erhalten haben.
- 1. Halten Sie die Laufwerksschublade und drücken Sie sie in das Gehäuse, bis sie einwandfrei eingesetzt ist.
- 2. Halten und drehen Sie die Freigaberiegel in Richtung des Systems, bis die Freigaberiegel einrasten.
- 3. Bringen Sie die Frontverkleidung an.

### Entfernen der physischen Laufwerksschublade

- VORSICHT: Viele Reparaturen am Computer dürfen nur von einem zertifizierten Servicetechniker ausgeführt werden. Sie sollten nur die Behebung von Störungen sowie einfache Reparaturen unter Berücksichtigung der jeweiligen Angaben in den Produktdokumentationen von Dell durchführen bzw. die elektronischen oder telefonischen Anweisungen des Service- und Supportteams von Dell befolgen. Schäden durch nicht von Dell genehmigte Wartungsversuche werden nicht durch die Garantie abgedeckt. Lesen und beachten Sie die Sicherheitshinweise, die Sie zusammen mit Ihrem Produkt erhalten haben.
- 1. Bereiten Sie die physische Laufwerksschublade auf das Entfernen vor, indem Sie die Software MD Storage Manager benutzen.

Weitere Informationen finden Sie im Dell PowerVault MD3260/3260i/3660i/3660f/3060e Storage Arrays Administrator's Guide (Administratorhandbuch für Dell PowerVault MD3260/3260i/3660i/3660f/3060e Speicher-Arrays) unter support.dell.com/manuals.

- 2. Entfernen Sie die Frontverkleidung.
- 3. Entfernen Sie beide SAS-Kettenkabel von der Rückseite des Gehäuses.
- 4. Öffnen Sie die Laufwerksschublade.

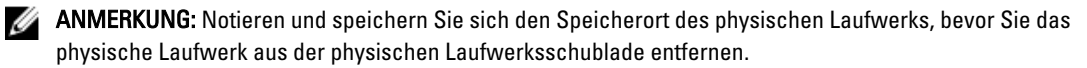

ANMERKUNG: Die Schubladen des physischen Laufwerks können nicht im laufenden Betrieb ausgetauscht werden. Wird eine physische Laufwerksschublade ersetzt, so führt dies dazu, dass alle physischen Laufwerke in der zu ersetzenden Schublade für die Controller im Speichersubsystem nicht erreichbar sind. Wenn die Speicher-Arrays in den physischen Laufwerken der zu ersetzenden Schublade ohne einen Schubladenschutz erstellt wurden, planen Sie eine Ausfallzeit ein, um die Schublade zu ersetzen, weil die Arrays in dieser Zeit ausfallen.

- 5. Entfernen Sie alle physischen Laufwerke aus der Laufwerksschublade.
- 6. Schieben Sie die Laufwerksschublade heraus, bis die Freigabelasche auf beiden Seiten der Laufwerksschublade sichtbar ist.
- 7. Ziehen Sie die Freigabelasche in Richtung der Vorderseite des Systems, um die Schublade von dem Gehäuse auszuklinken, und ziehen Sie die Laufwerksschublade aus dem Gehäuse heraus.

<span id="page-30-0"></span>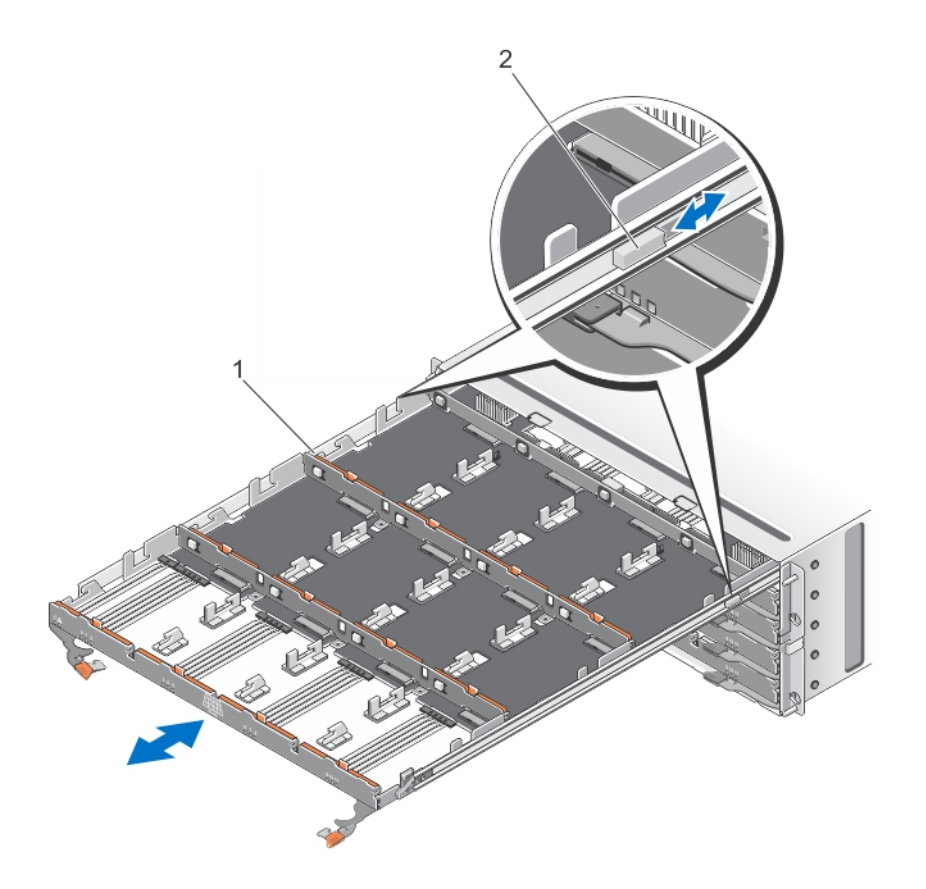

#### Abbildung 18. Entfernen und Installieren der physischen Laufwerksschublade

- 1. physische Laufwerksschublade
- 2. Freigabelasche

#### Installieren der Laufwerksschublade

VORSICHT: Viele Reparaturen am Computer dürfen nur von einem zertifizierten Servicetechniker ausgeführt werden. Sie sollten nur die Behebung von Störungen sowie einfache Reparaturen unter Berücksichtigung der jeweiligen Angaben in den Produktdokumentationen von Dell durchführen bzw. die elektronischen oder telefonischen Anweisungen des Service- und Supportteams von Dell befolgen. Schäden durch nicht von Dell genehmigte Wartungsversuche werden nicht durch die Garantie abgedeckt. Lesen und beachten Sie die Sicherheitshinweise, die Sie zusammen mit Ihrem Produkt erhalten haben.

- 1. Richten Sie die physische Laufwerksschublade am Steckplatz im Gehäuse aus.
- 2. Schieben Sie die Laufwerksschublade in das Gehäuse, bis sie richtig eingesetzt ist und die Entriegelungszungen einrasten.
- 3. Installieren Sie die physischen Laufwerke reihenweise in der physischen Laufwerksschublade.

ANMERKUNG: Installieren Sie mithilfe der Notizen, die Sie beim Entfernen der physischen Laufwerksschublade gemacht haben, die physischen Laufwerke am selben Ort, an dem sie sich vorher befunden haben.

- <span id="page-31-0"></span>4. Schließen Sie die Laufwerksschublade.
- 5. Installieren Sie die SAS-Kettenkabel.
- 6. Bringen Sie die Frontverkleidung an.
- 7. Überprüfen Sie mithilfe des MD Storage Managers, dass die neue physische Laufwerksschublade gefunden wird und korrekt funktioniert.

# Physische Laufwerke

Ihr System unterstützt bis zu sechzig 2,5 Zoll oder 3,5 Zoll SAS- und Nearline-SAS-Laufwerke und 2,5 Zoll SAS-SSD-Laufwerke pro Gehäuse und bis zu 180 physische Laufwerke pro Speicher-Array, indem zwei zusätzliche Erweiterungsgehäuse angeschlossen werden.

### Anweisungen für die Installation von physischen Laufwerken

- Um einen ordnungsgemäßen Luftstrom zu gewährleiten installieren Sie physische Laufwerke in jeder Schublade von links nach rechts und von hinten nach vorne.
- In den Steckplätzen 0, 3, 6 und 9 jeder Schublade müssen jeweils mindestens vier Lafuwerke installiert sein.
- Die Speicher-Arrays der Serie MD Dense und Erweiterungsgehäuse dazu unterstützen eine Mischung von physischen Laufwerkstypen.

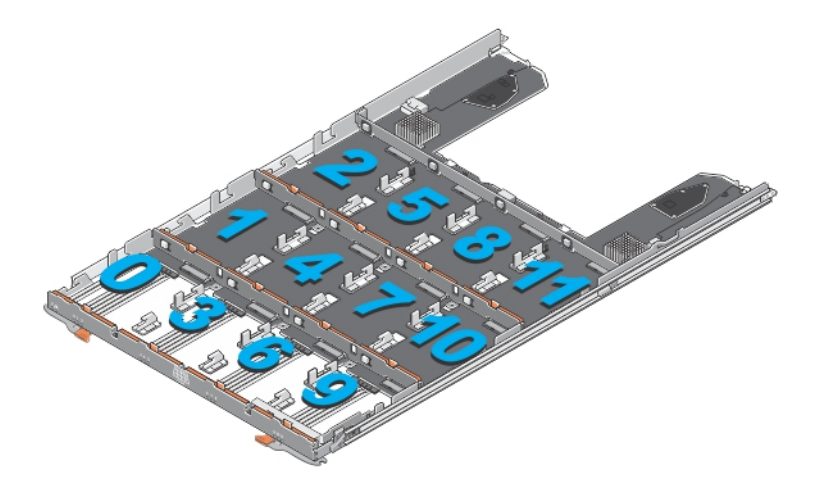

Abbildung 19. Steckplatznummerierung in der Laufwerksschublade

### Entfernen eines physischen Laufwerks von einem physischen Laufwerksträger

VORSICHT: Viele Reparaturen am Computer dürfen nur von einem zertifizierten Servicetechniker ausgeführt werden. Sie sollten nur die Behebung von Störungen sowie einfache Reparaturen unter Berücksichtigung der jeweiligen Angaben in den Produktdokumentationen von Dell durchführen bzw. die elektronischen oder telefonischen Anweisungen des Service- und Supportteams von Dell befolgen. Schäden durch nicht von Dell genehmigte Wartungsversuche werden nicht durch die Garantie abgedeckt. Lesen und beachten Sie die Sicherheitshinweise, die Sie zusammen mit Ihrem Produkt erhalten haben.

- 1. Schieben Sie die Ecke an einer Seite des physischen Laufwerksträger heraus, bis die Stifte an dem physischen Laufwerksträger sich von den Löchern an einer Seite des physischen Laufwerks lösen.
- 2. Halten Sie das physische Laufwerk und ziehen Sie das physische Laufwerk im richtigen Winkel aus dem physischen Laufwerksträger heraus.

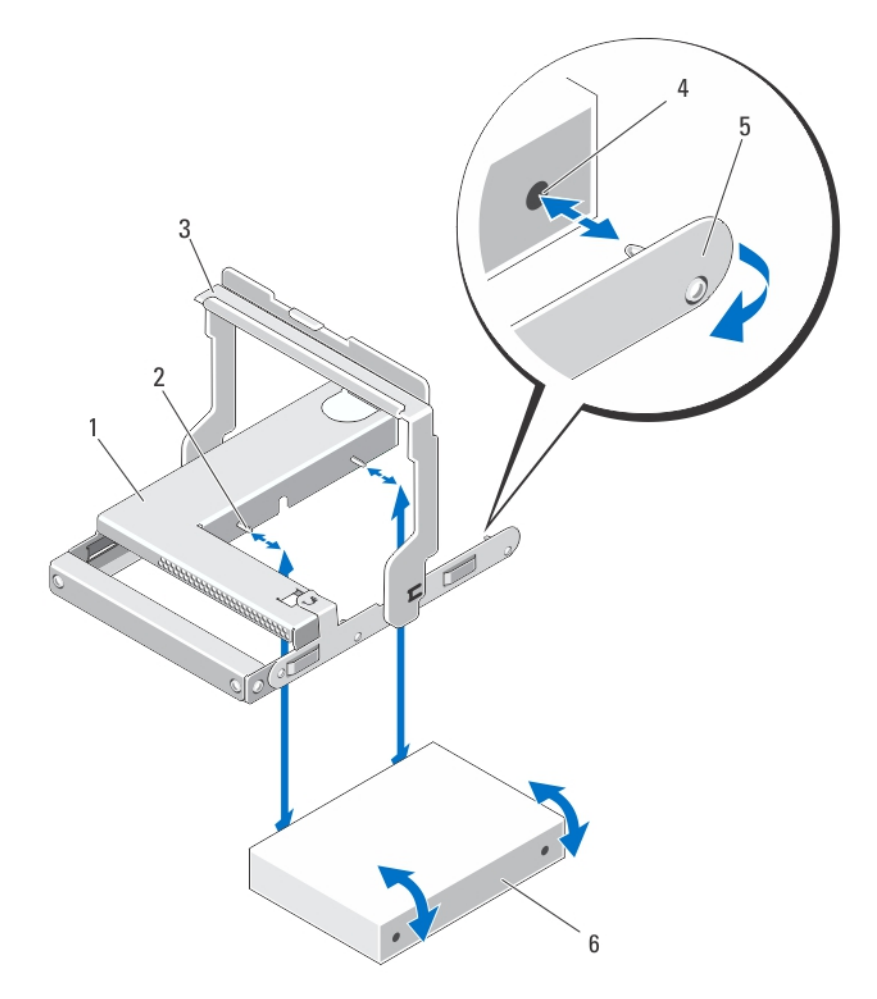

#### Abbildung 20. Entfernen und Installieren des physischen 2,5-Zoll- Laufwerks in einem physischen 2,5-Zoll-Laufwerksträger

- 1. physisches 2,5-Zoll-Laufwerksgehäuse
- 2. Führungsstifte (4)
- 3. Verschlussbügel
- 4. Löcher am physischen Laufwerk (4)
- 5. Träger für das physische 2,5-Zoll-Laufwerk
- 6. physische 2,5-Zoll-Laufwerk

<span id="page-33-0"></span>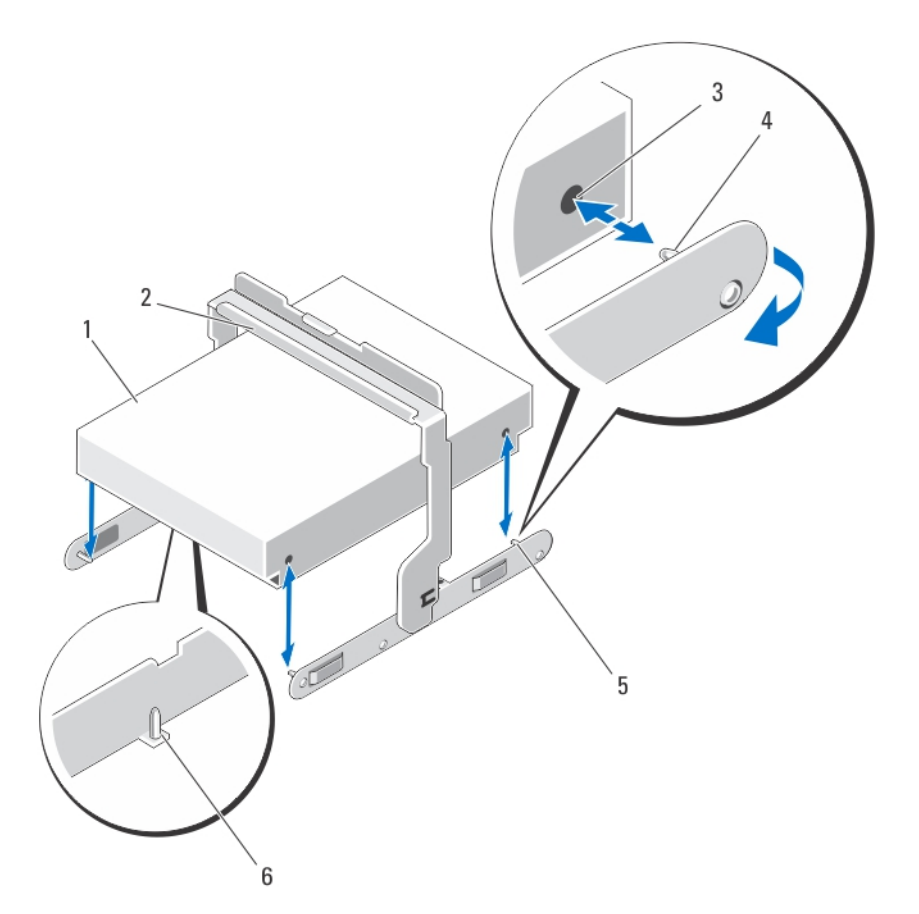

#### Abbildung 21. Entfernen und Installieren des physischen 3,5-Zoll-Laufwerks in einem physischen 3,5-Zoll-Laufwerksträger

- 1. physisches 3,5-Zoll-Laufwerk
- 2. Verschlussbügel
- 3. Löcher am physischen Laufwerk (4)
- 4. Seitliche Führungsstifte (4)
- 5. Träger für das physische 3,5-Zoll-Laufwerk 6. Untere Führungsstifte (2)
- 

#### Einsetzen eines physischen Laufwerks in einen physischen Laufwerksträger

VORSICHT: Viele Reparaturen am Computer dürfen nur von einem zertifizierten Servicetechniker ausgeführt werden. Sie sollten nur die Behebung von Störungen sowie einfache Reparaturen unter Berücksichtigung der jeweiligen Angaben in den Produktdokumentationen von Dell durchführen bzw. die elektronischen oder telefonischen Anweisungen des Service- und Supportteams von Dell befolgen. Schäden durch nicht von Dell genehmigte Wartungsversuche werden nicht durch die Garantie abgedeckt. Lesen und beachten Sie die Sicherheitshinweise, die Sie zusammen mit Ihrem Produkt erhalten haben.

- 1. Richten Sie das physische Laufwerk am physischen Laufwerksträger aus.
- 2. Richten Sie die Löcher auf einer Seite (und falls zutreffend auf der Unterseite) des physischen Laufwerks an den Stiften auf der entsprechenden Seite des physischen Laufwerkträgers aus.
- 3. Schieben Sie die Ecken an der anderen Seite des Trägers heraus, sodass die Löcher auf der anderen Seite des physischen Laufwerks an den Stiften des Trägers ausgerichtet sind und lassen Sie den Träger auf dem physischen Laufwerk einrasten.

### <span id="page-34-0"></span>Entfernen eines physischen Laufwerks aus einer physischen Laufwerksschublade

VORSICHT: Viele Reparaturen am Computer dürfen nur von einem zertifizierten Servicetechniker ausgeführt werden. Sie sollten nur die Behebung von Störungen sowie einfache Reparaturen unter Berücksichtigung der jeweiligen Angaben in den Produktdokumentationen von Dell durchführen bzw. die elektronischen oder telefonischen Anweisungen des Service- und Supportteams von Dell befolgen. Schäden durch nicht von Dell genehmigte Wartungsversuche werden nicht durch die Garantie abgedeckt. Lesen und beachten Sie die Sicherheitshinweise, die Sie zusammen mit Ihrem Produkt erhalten haben.

- 1. Entfernen Sie die Frontverkleidung.
- 2. Ermitteln Sie die physische Laufwerksschublade, in dem sich das fehlerhafte physische Laufwerk befindet.
- 3. Öffnen Sie die physische Laufwerksschublade.
- 4. Machen Sie das fehlerhafte physische Laufwerk in der physischen Laufwerksschublade ausfindig.

VORSICHT: Entfernen Sie das physische Laufwerk nur dann vom System, wenn die Anzeige "Wartung zulässig" blau leuchtet. Wird das physische Laufwerk vom System entfernt, wenn die Anzeige "Wartung zulässig" nicht leuchtet, kann das System geschädigt werden.

**ANMERKUNG:** Die Anzeige Wartung erforderlich leuchtet blau an:

- RAID-Controller-Modul
- Physische Laufwerksschublade
- Physischer Laufwerke
- 5. Drücken Sie die Freigabelasche, um den Trägergriff des physischen Laufwerks zu lösen.
- 6. Drehen Sie den Trägergriff des physischen Laufwerks nach oben, um das physische Laufwerk von seinem Stecker zu lösen.
- 7. Halten Sie den Trägergriff des physischen Laufwerks fest und heben Sie das physische Laufwerk aus dem System.

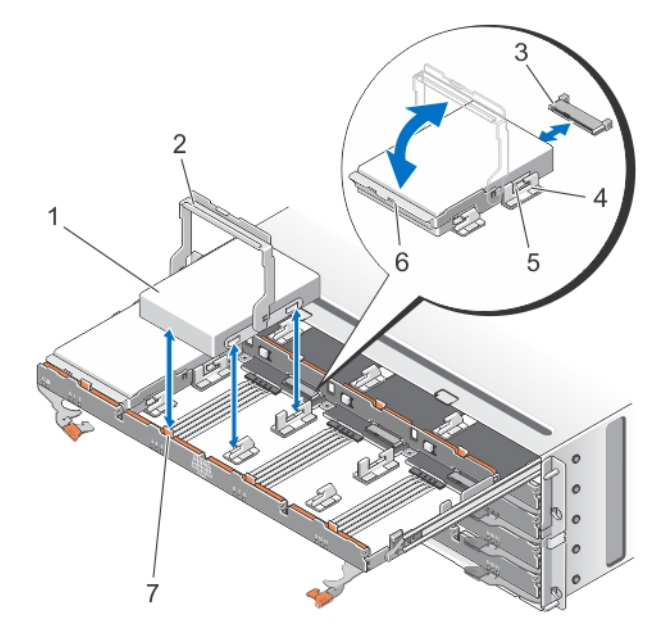

Abbildung 22. Entfernen und Installieren des physischen Laufwerks in die physische Laufwerksschublade

- <span id="page-35-0"></span>1. physisches Laufwerk
- 2. Trägergriff des physischen Laufwerks
- 3. Stecker des physischen Laufwerks
- 4. Haken (2)
- 5. Erhöhte Knöpfe (2)
- 6. Laufwerkträger
- 7. Freigabelasche (12)

### Einsetzen eines physischen Laufwerks in die physische Laufwerksschublade

- VORSICHT: Viele Reparaturen am Computer dürfen nur von einem zertifizierten Servicetechniker ausgeführt werden. Sie sollten nur die Behebung von Störungen sowie einfache Reparaturen unter Berücksichtigung der jeweiligen Angaben in den Produktdokumentationen von Dell durchführen bzw. die elektronischen oder telefonischen Anweisungen des Service- und Supportteams von Dell befolgen. Schäden durch nicht von Dell genehmigte Wartungsversuche werden nicht durch die Garantie abgedeckt. Lesen und beachten Sie die Sicherheitshinweise, die Sie zusammen mit Ihrem Produkt erhalten haben.
- 1. Drehen Sie den Trägergriff des physischen Laufwerks nach oben in die vertikale Position.
- 2. Richten Sie die zwei erhöhten Knöpfe an den Haken an der physischen Laufwerksschublade aus, lassen Sie das physische Laufwerk in den Einschub in der Schublade gleiten.

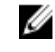

**ANMERKUNG:** Stellen Sie sicher, dass Sie das physische Laufwerk von links nach rechts und von vorne nach hinten einsetzen.

- 3. Drehen Sie den Griff nach unten, bis sich das physische Laufwerk vollständig am Stecker befindet und der Trägergriff des physischen Laufwerks einrastet.
- 4. Schließen Sie die physische Laufwerksschublade.
- 5. Bringen Sie die Frontverkleidung an.

## SAS-Kettenkabel

Es gibt zwei SAS-Kabelketten, eines an jeder Seite der physischen Laufwerksschublade, die die in der Schublade eingelegten physischen Laufwerke mit der Mittelpatine verbinden.

- Der Stecker an jedem SAS-Kettenkabel, das mit der physischen Laufwerksschublade verbunden ist, ist horizontal ausgerichtet.
- Der Stecker an jedem SAS-Kettenkabel, das mit der Mittelplatine verbunden ist, ist vertikal ausgerichtet.

<span id="page-36-0"></span>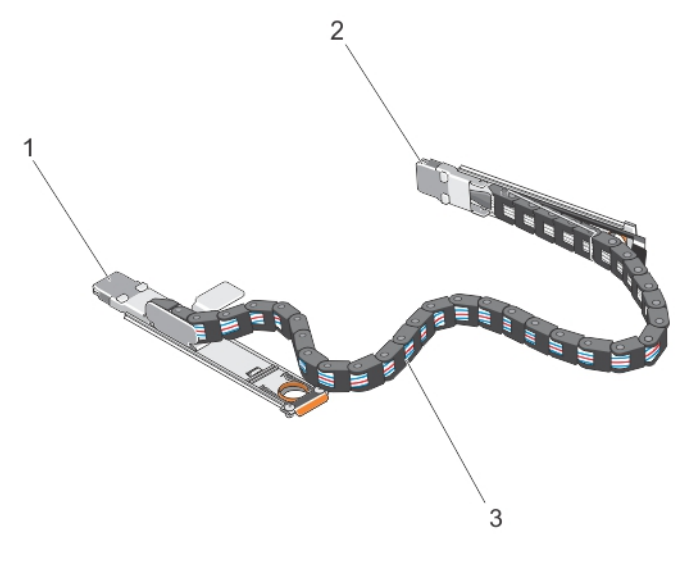

#### Abbildung 23. Merkmale von SAS-Kettenkabeln

- 1. SAS-Kabelanschluss an der physischen Laufwerksschublade (horizontal ausgerichtet)
- 2. SAS-Kabelanschluss zur Mittelplatine (vertikal ausgerichtet)
- 3. SAS-Kettenkabel (zwei pro physischer Laufwerksschublade)

#### Entfernen des/der SAS-Kettenkabel(s)

- VORSICHT: Viele Reparaturen am Computer dürfen nur von einem zertifizierten Servicetechniker ausgeführt werden. Sie sollten nur die Behebung von Störungen sowie einfache Reparaturen unter Berücksichtigung der jeweiligen Angaben in den Produktdokumentationen von Dell durchführen bzw. die elektronischen oder telefonischen Anweisungen des Service- und Supportteams von Dell befolgen. Schäden durch nicht von Dell genehmigte Wartungsversuche werden nicht durch die Garantie abgedeckt. Lesen und beachten Sie die Sicherheitshinweise, die Sie zusammen mit Ihrem Produkt erhalten haben.
- 1. Entfernen Sie das Lüftermodul von der einen Seite an der Rückseite des Gehäuses.

VORSICHT: Wenn Sie die SAS-Kettenkabel im laufenden Betrieb austauschen, stellen Sie sicher, dass Sie den Vorgang auf einer Seite innerhalb von zehn Minuten abschließen, um eine Überhitzung des Speichergehäuses zu vermeiden.

VORSICHT: Stellen Sie sicher, dass Sie das SAS-Kettenkabel für die ausgefallene physische Laufwerksschublade entfernen. Das Entfernen der SAS-Kabelkette einer anderen physischen Laufwerksschublade führt zum Zugriffsverlust auf Daten und virtuelle Laufwerke erscheinen bei MD Storage Manager fehlerhaft.

- 2. Machen Sie die SAS-Kettenkabel für die ausgefallene physische Laufwerksschublade ausfindig.
- 3. Entfernen Sie das Montageblech des Kettenkabels von der Mittelplatine, indem Sie einen Finger in die Freigabelasche einführen (vertikal ausgerichtet), und das Montageblech komplett aus dem Speichergehäuse herausziehen.
- 4. Entfernen Sie das Montageblech des Kettenkabels von der physischen Laufwerksschublade, indem Sie einen Finger in die Freigabelasche einführen (horizontal ausgerichtet), und das Montageblech komplett aus dem Speichergehäuse herausziehen.
- 5. Installieren Sie das Lüftermodul.

6. Wiederholen Sie die oben ausgeführten Schritte mit der SAS-Kabelkette auf der anderen Seite.

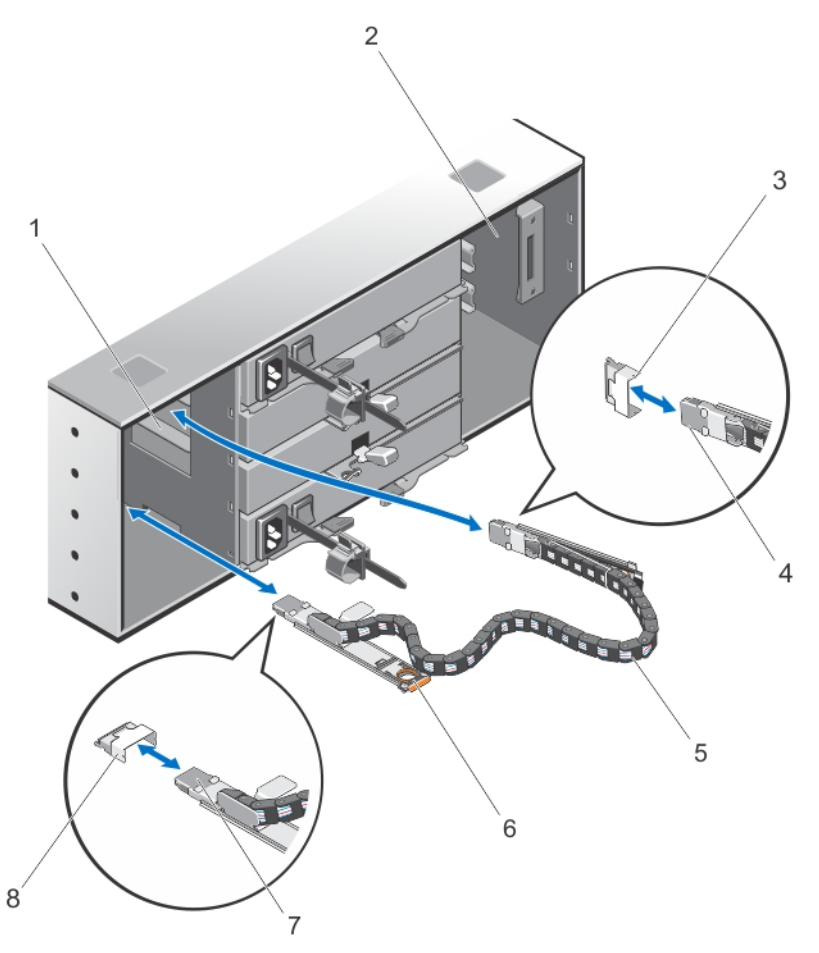

#### Abbildung 24. Entfernen und Installieren der/des SAS-Kettenkabel(s)

- 1. linker Schacht des Lüftermoduls
- 2. rechter Schacht des Lüftermoduls
- 3. SAS-Kabelanschluss an der Mittelplatine (zwei pro physischer Laufwerksschublade)
- 4. SAS-Kabelanschluss zur Mittelplatine (vertikal ausgerichtet)
- 5. SAS-Kettenkabel (zwei pro physischer Laufwerksschublade)
- 6. Freigabelasche (horizontal ausgerichtet)
- 7. SAS-Kabelanschluss in Richtung physischer Laufwerksschublade (horizontal ausgerichtet)
- 8. SAS-Kabelanschluss an der physischen Laufwerksschublade (horizontal ausgerichtet)

### <span id="page-38-0"></span>Installieren des/der SAS-Kettenkabel(s)

- VORSICHT: Viele Reparaturen am Computer dürfen nur von einem zertifizierten Servicetechniker ausgeführt werden. Sie sollten nur die Behebung von Störungen sowie einfache Reparaturen unter Berücksichtigung der jeweiligen Angaben in den Produktdokumentationen von Dell durchführen bzw. die elektronischen oder telefonischen Anweisungen des Service- und Supportteams von Dell befolgen. Schäden durch nicht von Dell genehmigte Wartungsversuche werden nicht durch die Garantie abgedeckt. Lesen und beachten Sie die Sicherheitshinweise, die Sie zusammen mit Ihrem Produkt erhalten haben.
- 1. Entfernen Sie das Kühlungslüfter-Modul von der einen Seite an der Rückseite des Gehäuses.

#### VORSICHT: Wenn Sie die SAS-Kettenkabel im laufenden Betrieb austauschen, stellen Sie sicher, dass Sie den Vorgang auf einer Seite innerhalb von zehn Minuten abschließen, um eine Überhitzung des Speichergehäuses zu vermeiden.

- 2. Machen Sie die SAS-Kettenkabel für die neue physikalische Laufwerksschublade ausfindig.
- 3. Verbinden Sie das Montageblech des Kettenkabels (horizontal ausgerichtet) mit der physikalischen Laufwerksschublade.
- 4. Verbinden Sie das Montageblech des Kettenkabels (vertikal ausgerichtet) mit der Mittelplatine.
- 5. Installieren Sie das Kühlungslüftermodul.
- 6. Wiederholen Sie die oben ausgeführten Schritte mit der SAS-Kabelkette auf der anderen Seite.

## Controller-Module

### RAID-Controller-Module

Die RAID-Controller-Module bieten eine hohe Leistung, erweiterte virtuelle Laufwerkskonfiguration und eine fehlertolerante Laufwerkssubsystem-Verwaltung. Jedes RAID-Controller-Modul enthält einen Cache von 2 GB, der zum Erreichen hoher Verfügbarkeit mit dem Cache des anderen Controllers gespiegelt wird und durch einen akkubetriebenen Cache-Verschiebungsmechanismus geschützt wird. RAID-Controller-Module bieten die folgenden Datenpfad- und Gehäuseverwaltungsfunktionen:

- Überwachung und Steuerung von Gehäuseumgebungselementen (Temperatur, Lüfter, Netzteile und Gehäuse-LEDs)
- Kontrolle des Zugriffs auf die physikalischen Laufwerke
- Übermitteln von Gehäuseattributen und -status an den Host-Server und die Verwaltungsstation

### Entfernen eines RAID-Controller-Moduls oder eines Erweiterungsmoduls

VORSICHT: Viele Reparaturen am Computer dürfen nur von einem zertifizierten Servicetechniker ausgeführt werden. Sie sollten nur die Behebung von Störungen sowie einfache Reparaturen unter Berücksichtigung der jeweiligen Angaben in den Produktdokumentationen von Dell durchführen bzw. die elektronischen oder telefonischen Anweisungen des Service- und Supportteams von Dell befolgen. Schäden durch nicht von Dell genehmigte Wartungsversuche werden nicht durch die Garantie abgedeckt. Lesen und beachten Sie die Sicherheitshinweise, die Sie zusammen mit Ihrem Produkt erhalten haben.

VORSICHT: Stapeln Sie RAID-Controller-Module nicht, um Schaden an den empfindlichen EMI-Kontakten der RAID-Controller-Module oder Erweiterungsmodule zu vermeiden.

- 1. Speichern Sie das Profil des RAID-Controller-Moduls oder des Erweiterungsmoduls mithilfe des MD Storage Managers.
- 2. Machen Sie das RAID-Controller-Modul bzw. Erweiterungsmodul ausfindig, das Sie austauschen möchten.

ANMERKUNG: Die Anzeige Controller-Fehler leuchtet gelb, wenn ein Controller-Fehler erkannt wurde.

ANMERKUNG: Kennzeichnen Sie alle Kabel und SFP-Module, um sicherzustellen, dass alle Kabel bzw. SFP-Ø Module ordnungsgemäß an das neue RAID-Controller-Modul bzw. Erweiterungsmodul angeschlossen werden. Sie müssen die SFP-Module in den gleichen Steckplätzen im neuen RAID-Controller-Modul bzw. Erweiterungsmodul installieren.

- 3. Trennen Sie die mit dem RAID-Controller-Modul bzw. Erweiterungsmodul verbundenen Kabel.
- 4. Drücken Sie die Entriegelungslasche nach unten und ziehen Sie den Entriegelungshebel vom Gehäuse weg.
- 5. Ziehen Sie das Modul am Entriegelungshebel aus dem Gehäuse heraus.

![](_page_39_Picture_7.jpeg)

![](_page_39_Figure_8.jpeg)

- 1. RAID-Controller-Modul bzw. Erweiterungsmodul
- 2. Freigabehebel
- 3. Freigabelasche

### <span id="page-40-0"></span>Installieren eines RAID-Controller-Moduls oder eines Erweiterungsmoduls

VORSICHT: Viele Reparaturen am Computer dürfen nur von einem zertifizierten Servicetechniker ausgeführt werden. Sie sollten nur die Behebung von Störungen sowie einfache Reparaturen unter Berücksichtigung der jeweiligen Angaben in den Produktdokumentationen von Dell durchführen bzw. die elektronischen oder telefonischen Anweisungen des Service- und Supportteams von Dell befolgen. Schäden durch nicht von Dell genehmigte Wartungsversuche werden nicht durch die Garantie abgedeckt. Lesen und beachten Sie die Sicherheitshinweise, die Sie zusammen mit Ihrem Produkt erhalten haben.

- 1. Führen Sie das RAID-Controller-Modul oder Erweiterungsmodul in den Schacht ein, bis es an der korrekten Stelle sitzt.
- 2. Drücken Sie den Entriegelungshebel zum Gehäuse hin, bis er hörbar einrastet.
- 3. Verbinden Sie alle Kabel und SFP-Module mit dem RAID-Controller-Modul oder Erweiterungsmodul.
- 4. Überprüfen Sie mit Hilfe von MD Storage Manager, dass das neue RAID-Controller-Modul oder Erweiterungsmodul erkannt wird.
- 5. Aktualisieren Sie gegebenenfalls die Firmware des RAID-Controller-Moduls oder Erweiterungsmoduls. Informationen über die aktuellste Firmware finden Sie unter support.dell.com.

### Öffnen des RAID-Controller-Moduls

- VORSICHT: Viele Reparaturen am Computer dürfen nur von einem zertifizierten Servicetechniker ausgeführt werden. Sie sollten nur die Behebung von Störungen sowie einfache Reparaturen unter Berücksichtigung der jeweiligen Angaben in den Produktdokumentationen von Dell durchführen bzw. die elektronischen oder telefonischen Anweisungen des Service- und Supportteams von Dell befolgen. Schäden durch nicht von Dell genehmigte Wartungsversuche werden nicht durch die Garantie abgedeckt. Lesen und beachten Sie die Sicherheitshinweise, die Sie zusammen mit Ihrem Produkt erhalten haben.
- 1. Entfernen Sie das RAID-Controller-Modul aus dem Gehäuse.
- 2. Entfernen Sie die Schrauben von den Seiten des RAID-Controller-Moduls.
- 3. Während Sie die Vertiefung gedrückt halten, schieben Sie die Abdeckung in Pfeilrichtung und heben Sie sie weg vom RAID-Controller-Modul.

![](_page_40_Figure_12.jpeg)

Abbildung 26. Öffnen und Schließen des RAID-Controller-Moduls

<span id="page-41-0"></span>1. Schrauben (2) 2. Vertiefung 3. RAID-Controller-Modul

### Schließen des RAID-Controller-Moduls

- VORSICHT: Viele Reparaturen am Computer dürfen nur von einem zertifizierten Servicetechniker ausgeführt werden. Sie sollten nur die Behebung von Störungen sowie einfache Reparaturen unter Berücksichtigung der jeweiligen Angaben in den Produktdokumentationen von Dell durchführen bzw. die elektronischen oder telefonischen Anweisungen des Service- und Supportteams von Dell befolgen. Schäden durch nicht von Dell genehmigte Wartungsversuche werden nicht durch die Garantie abgedeckt. Lesen und beachten Sie die Sicherheitshinweise, die Sie zusammen mit Ihrem Produkt erhalten haben.
- 1. Platzieren Sie die Abdeckung auf dem RAID-Controller-Modul und verschieben Sie sie ein wenig nach hinten, so dass die Haken der Abdeckung auf die dazugehörigen Schlitze des RAID-Controller-Moduls passen.
- 2. Schieben Sie die Abdeckung nach vorne, bis sie einrastet.
- 3. Bringen Sie die Schrauben wieder am RAID-Controller-Modul an.
- 4. Setzen Sie das RAID-Controller-Modul ins Gehäuse ein.

## Austauschen des SFP-Transceivers

VORSICHT: Viele Reparaturen am Computer dürfen nur von einem zertifizierten Servicetechniker ausgeführt werden. Sie sollten nur die Behebung von Störungen sowie einfache Reparaturen unter Berücksichtigung der jeweiligen Angaben in den Produktdokumentationen von Dell durchführen bzw. die elektronischen oder telefonischen Anweisungen des Service- und Supportteams von Dell befolgen. Schäden durch nicht von Dell genehmigte Wartungsversuche werden nicht durch die Garantie abgedeckt. Lesen und beachten Sie die Sicherheitshinweise, die Sie zusammen mit Ihrem Produkt erhalten haben.

Die SFP-Transceiver werden zur Verbindung der Fibre-Channel-Kabel mit dem MD3660f-Speichergehäuse verwendet.

- 1. Machen Sie den fehlerhaften SFP-Transceiver ausfindig.
- 2. Trennen Sie die Schnittstellenkabel vom SFP-Transceiver.
- 3. Entfernen Sie den ausgefallenen SFP-Transceiver aus dem Controller.

<span id="page-42-0"></span>![](_page_42_Picture_0.jpeg)

#### Abbildung 27. Austauschen des SFP-Transceivers

- 1. FC IN-Steckplatz (4)
- 2. SFP-Transceiver
- 3. Glasfaserkabel
- 4. Gate
- 4. Setzen Sie den neuen SFP-Transceiver in den Controller ein.
- 5. Schließen Sie das Schnittstellen-Kabel wieder an.

## RAID-Controller-Modul Akkusicherungsmodul (BBU)

Das Akkusicherungsmodul versorgt die RAID-Controller bei Stromausfall mit Strom. Es stellt eine Stromversorgung von mindestens 30 Minuten sicher, damit im Controller-Cache gespeicherte Daten in den ständigen Speicher verschoben werden können.

#### Entfernen des RAID-Controller-Modul-Akkusicherungsmoduls

Sie müssen ein fehlerhaftes Akkusicherungsmodul sofort austauschen, um die Stromversorgung im Falle eines Stromausfalls sicherzustellen.

VORSICHT: Viele Reparaturen am Computer dürfen nur von einem zertifizierten Servicetechniker ausgeführt werden. Sie sollten nur die Behebung von Störungen sowie einfache Reparaturen unter Berücksichtigung der jeweiligen Angaben in den Produktdokumentationen von Dell durchführen bzw. die elektronischen oder telefonischen Anweisungen des Service- und Supportteams von Dell befolgen. Schäden durch nicht von Dell genehmigte Wartungsversuche werden nicht durch die Garantie abgedeckt. Lesen und beachten Sie die Sicherheitshinweise, die Sie zusammen mit Ihrem Produkt erhalten haben.

1. Machen Sie den Controller ausfindig, bei dem das Akkusicherungsmodul fehlerhaft ist.

**ANMERKUNG:** Die Akkufehleranzeige des betroffenen Controllers leuchtet gelb.

- 2. Schalten Sie den betroffenen Controller offline.
- 3. Trennen Sie alle Stromkabel vom Array.
- <span id="page-43-0"></span>4. Entfernen Sie das RAID-Controller-Modul.
- 5. Öffnen Sie das RAID-Controller-Modul.
- 6. Lösen Sie die Schraube, die das Akkusicherungsmodul mit dem RAID-Controller-Modul verbindet.
- 7. Schieben Sie das Akkusicherungsmodul in Pfeilrichtung und heben Sie es aus dem RAID-Controller-Modul.

![](_page_43_Figure_4.jpeg)

#### Abbildung 28. Entfernen und Installieren des RAID-Controller-Modul-Akkusicherungsmoduls

- 1. Schraube
- 2. Akkusicherungsmodul

#### Installieren des RAID-Controller-Modul-Akkusicherungsmoduls

Sie müssen das Akkusicherungsmodul des RAID-Controllers sofort austauschen, um die Sicherheit der Daten im Controller-Cache-Speicher zu gewährleisten.

- VORSICHT: Viele Reparaturen am Computer dürfen nur von einem zertifizierten Servicetechniker ausgeführt werden. Sie sollten nur die Behebung von Störungen sowie einfache Reparaturen unter Berücksichtigung der jeweiligen Angaben in den Produktdokumentationen von Dell durchführen bzw. die elektronischen oder telefonischen Anweisungen des Service- und Supportteams von Dell befolgen. Schäden durch nicht von Dell genehmigte Wartungsversuche werden nicht durch die Garantie abgedeckt. Lesen und beachten Sie die Sicherheitshinweise, die Sie zusammen mit Ihrem Produkt erhalten haben.
- 1. Richten Sie das Akkusicherungsmodul an den Schlitzen des RAID-Controller-Moduls aus.
- 2. Schieben Sie das Akkusicherungsmodul in Richtung des RAID-Controller-Modul-Anschlusses.
- 3. Ziehen Sie die Schraube an, die das Akkusicherungsmodul mit dem RAID-Controller-Modul verbindet.
- 4. Schließen Sie das RAID-Controller-Modul.
- 5. Installieren Sie das RAID-Controller-Modul.
- 6. Verbinden Sie alle Kabel mit dem RAID-Controller und dem Speicher-Array.
- 7. Verwenden Sie MD Storage Manager, um Status aller Speicher-Arrays zu überprüfen.

### Netzteile

Das System unterstützt zwei 1755-W-Netzteilmodule, die im laufenden Betrieb getauscht werden können.

<span id="page-44-0"></span>Wenn zwei identische Netzteile installiert sind, ist die Netzteilkonfiguration redundant. Im redundanten Modus wird das System von beiden Netzteilen gleichermaßen mit Strom versorgt, um die Effizienz zu maximieren.

Wenn ein Netzteilmodul entfernt wurde oder ausgefallen ist, ist die Netzteilkonfiguration nicht redundant. Das System wird nur von dem verbleibenden Netzteilmodul mit Strom versorgt.

VORSICHT: Schließen Sie das Gehäuse nicht an eine herkömmliche Steckdose an. Das Speicher-Array wird mit zwei IEC C19- bis C20-Verbindungskabel geliefert. Verbinden Sie den C19-Stecker mit den Netzteilen des Arrays und den C20-Stecker mit der Leistungsverteilungseinheit (power distribution unit, PDU) im Gestellschrank. Teilen Sie für eine redundante Stromversorgung den Netzanschluss von jedem Gehäuse in eine separate PDU und verbinden Sie die PDU mit einem externen Stromanschluss an verschiedenen Schaltkreisen. Das Gehäuse unterstützt nur Stromquellen mit einem Eingangswert von 200-240 V.

### Entfernen eines Stromversorgungsmoduls

VORSICHT: Viele Reparaturen am Computer dürfen nur von einem zertifizierten Servicetechniker ausgeführt werden. Sie sollten nur die Behebung von Störungen sowie einfache Reparaturen unter Berücksichtigung der jeweiligen Angaben in den Produktdokumentationen von Dell durchführen bzw. die elektronischen oder telefonischen Anweisungen des Service- und Supportteams von Dell befolgen. Schäden durch nicht von Dell genehmigte Wartungsversuche werden nicht durch die Garantie abgedeckt. Lesen und beachten Sie die Sicherheitshinweise, die Sie zusammen mit Ihrem Produkt erhalten haben.

VORSICHT: Das System benötigt ein Stromversorgungsmodul für den Normalbetrieb. Entfernen und ersetzen Sie bei eingeschaltetem System nur jeweils ein Netzteil.

1. Ermitteln Sie das fehlerhafte Stromversorgungsmodul und machen Sie es ausfindig.

ANMERKUNG: Die Anzeige Wartung erforderlich leuchtet gelb, wenn ein Fehler im Stromversorgungsmodul erkannt wurde.

- 2. Trennen Sie das Netzstromkabel von der Netzstromquelle und vom Stromversorgungsmodul, das Sie entfernen möchten, und lösen Sie die Kabel aus dem Klett-Kabelbinder.
- 3. Ziehen und drehen Sie die zwei Entriegelungshebel vom Gehäuse weg, bis das Stromversorgungsmodul vollständig aus dem Steckplatz kommt.
- 4. Halten Sie das Stromversorgungsmodul und schieben Sie das Netzteil aus dem Gehäuse.

<span id="page-45-0"></span>![](_page_45_Picture_0.jpeg)

#### Abbildung 29. Stromversorgungsmodul entfernen und installieren

- 1. Stromversorgung
- 2. Sperrklinke (2)

#### Installieren eines Stromversorgungsmoduls

VORSICHT: Viele Reparaturen am Computer dürfen nur von einem zertifizierten Servicetechniker ausgeführt werden. Sie sollten nur die Behebung von Störungen sowie einfache Reparaturen unter Berücksichtigung der jeweiligen Angaben in den Produktdokumentationen von Dell durchführen bzw. die elektronischen oder telefonischen Anweisungen des Service- und Supportteams von Dell befolgen. Schäden durch nicht von Dell genehmigte Wartungsversuche werden nicht durch die Garantie abgedeckt. Lesen und beachten Sie die Sicherheitshinweise, die Sie zusammen mit Ihrem Produkt erhalten haben.

Stellen Sie sicher, dass der Netzschalter auf dem Stromversorgungsmodul, das Sie installieren, sich in der Position aus befindet.

- 1. Schieben Sie das neue Stromversorgungsmodul in das Gehäuse, bis das Stromversorgungsmodul richtig eingesetzt ist.
- 2. Drehen Sie den Entriegelungshebel in Richtung Gehäuse, bis das Stromversorgungsmodul an seinem Platz einrastet.
- 3. Verbinden Sie das Netzstromkabel mit dem Stromversorgungsmodul und schließen Sie das Kabel an einer Steckdose an.

VORSICHT: Sichern Sie das Stromkabel beim Anschließen mit dem Kabelhalteband.

![](_page_46_Picture_0.jpeg)

<span id="page-46-0"></span>ANMERKUNG: Wenn Sie ein neues Stromversorgungsmodul einbauen oder bei laufendem Betrieb austauschen, lassen Sie dem System einige Sekunden Zeit, um das Stromversorgungsmodul zu erkennen und seinen Status zu ermitteln. Die Statusanzeige des Netzteils wechselt auf grün und meldet so, dass das Netzteil ordnungsgemäß funktioniert.

# Lüftermodule

Ihr System unterstützt zwei hot-swap-fähige Lüftermodule.

### Entfernen eines Lüftermoduls

VORSICHT: Viele Reparaturen am Computer dürfen nur von einem zertifizierten Servicetechniker ausgeführt werden. Sie sollten nur die Behebung von Störungen sowie einfache Reparaturen unter Berücksichtigung der jeweiligen Angaben in den Produktdokumentationen von Dell durchführen bzw. die elektronischen oder telefonischen Anweisungen des Service- und Supportteams von Dell befolgen. Schäden durch nicht von Dell genehmigte Wartungsversuche werden nicht durch die Garantie abgedeckt. Lesen und beachten Sie die Sicherheitshinweise, die Sie zusammen mit Ihrem Produkt erhalten haben.

![](_page_46_Picture_6.jpeg)

VORSICHT: Die Lüfter sind hot-swap-fähig. Ersetzen Sie nur einen Lüfter auf einmal, um eine ausreichende Kühlung zu gewährleisten, während das System eingeschaltet ist.

ANMERKUNG: Die Vorgehensweise beim Entfernen jedes Lüfters identisch. Ø

Vergewissern Sie sich, dass die Anzeige Wartung zulässig blau leuchtet, bevor Sie das Lüftermodul entfernen. Weitere Informationen finden Sie unter [LED-Anzeigecodes des Lüftermoduls](#page-11-0).

1. Machen Sie das ausgefallene Lüftermodul ausfindig.

VORSICHT: Entfernen Sie das Lüftermodul nur, wenn die Anzeige "Wartung zulässig" blau leuchtet. Wird das Lüftermodul entfernt, wenn die Anzeige "Wartung zulässig" nicht leuchtet, kann das System geschädigt werden.

- 2. Drücken Sie den Freigaberiegel des Lüftermoduls, um den Griff des Lüftermoduls freizugeben.
- 3. Drehen Sie den Griff des Lüftermoduls vom System weg, bis das Lüftermodul aus dem Steckplatz befreit ist.
- 4. Ziehen Sie das Lüftermodul vom Gehäuse weg, während Sie den Freigaberiegel des Lüftermoduls halten.

<span id="page-47-0"></span>![](_page_47_Picture_0.jpeg)

#### Abbildung 30. Internes Lüftermodul entfernen und installieren

- 1. Entriegelungshebel des Lüftermoduls
- 2. Griff des Lüftermoduls
- 3. Lüftermodul

#### Installieren eines Lüftermoduls

VORSICHT: Viele Reparaturen am Computer dürfen nur von einem zertifizierten Servicetechniker ausgeführt werden. Sie sollten nur die Behebung von Störungen sowie einfache Reparaturen unter Berücksichtigung der jeweiligen Angaben in den Produktdokumentationen von Dell durchführen bzw. die elektronischen oder telefonischen Anweisungen des Service- und Supportteams von Dell befolgen. Schäden durch nicht von Dell genehmigte Wartungsversuche werden nicht durch die Garantie abgedeckt. Lesen und beachten Sie die Sicherheitshinweise, die Sie zusammen mit Ihrem Produkt erhalten haben.

- 1. Richten Sie das Kühlungslüftermodul am Steckplatz auf der Rückseite des Gehäuses aus.
- 2. Schieben Sie das Kühlungslüftermodul in den Steckplatz, bis es einwandfrei eingesetzt ist.
- 3. Drehen Sie den Griffs des Kühlungslüftermoduls in Richtung Gehäuse, bis es einrastet.

VORSICHT: Stellen Sie darüber hinaus für eine ordnungsgemäße Kühlung des Speicher-Arrays sicher, dass alle Lüfter immer einsatzbereit sind.

# <span id="page-48-0"></span>Fehlerbehebung beim System

# Sicherheit geht vor – für Sie und Ihr System

VORSICHT: Viele Reparaturen am Computer dürfen nur von einem zertifizierten Servicetechniker ausgeführt werden. Sie sollten nur die Behebung von Störungen sowie einfache Reparaturen unter Berücksichtigung der jeweiligen Angaben in den Produktdokumentationen von Dell durchführen bzw. die elektronischen oder telefonischen Anweisungen des Service- und Supportteams von Dell befolgen. Schäden durch nicht von Dell genehmigte Wartungsversuche werden nicht durch die Garantie abgedeckt. Lesen und beachten Sie die Sicherheitshinweise, die Sie zusammen mit Ihrem Produkt erhalten haben.

# Fehlerbehebung - Fehler beim Startvorgang des Speicher-Arrays

Wenn Ihr System den Startvorgang nicht vollständig durchführt:

- Das Array gibt eine Reihe von Signaltönen aus.
- Die Fehler-LEDs des Arrays leuchten.
- Beim Zugriff auf die physische Festplatte ist ein andauerndes, kratzendes oder mahlendes Geräusch hörbar. Anfordern von Unterstützung durch den Dell Support.

### Fehlerbehebung bei unterbrochener Kommunikation

Informationen zur Fehlerbehebung bei unterbrochener Kommunikation finden Sie unter [Fehlerbehebung bei Array- und](#page-52-0)  [Erweiterungsgehäuse-Verbindungen](#page-52-0).

## Fehlerbehebung an einem SFP-Transceiver

![](_page_48_Picture_11.jpeg)

ANMERKUNG: Dieser Abschnitt gilt nur für Dell PowerVault MD3660f-Speichergehäuse.

WARNUNG: Datenverarbeitungsumgebungen können Geräte umfassen, die auf Systemverbindungen mit W. Lasermodulen übertragen, die auf einem Stromniveau oberhalb der Klasse 1 betrieben werden. Schauen Sie nie in das Ende des Glasfaserkabels oder in die geöffnete Buchse.

![](_page_48_Picture_14.jpeg)

![](_page_48_Picture_15.jpeg)

ANMERKUNG: Bevor Sie mit diesem Abschnitt fortfahren, lesen Sie den Abschnitt Working With SFP Modules And Fibre Optic Cables (Arbeiten mit SFP-Modulen und Glasfaserkabeln) in dem Handbuch Dell PowerVault MD3660f Series Storage Arrays Deployment Guide (Bereitstellungshandbuch zu seriellen Dell PowerVault MD3660f-Speicher-Arrays) unter support.dell.com/manuals.

![](_page_48_Picture_17.jpeg)

ANMERKUNG: Legen Sie einen Schutz gegen elektrostatische Aufladung an und legen Sie einen Austausch-Transceiver im Small Form Factor Pluggable-Format (SFP) bereit, bevor Sie einen SFP-Transceiver im RAID-Controller-Modul austauschen. Lesen Sie außerdem die Informationen zur Ersteinrichtung des Gehäuses, um die LED-Definitionen zu interpretieren.

4

<span id="page-49-0"></span>VORSICHT: Um eine herabgestufte Leistung zu vermeiden, achten Sie darauf, die Glasfaserkabel nicht zu verdrehen, zu knicken, zu zerquetschen oder darauf zu treten. Achten Sie beim Verlegen der Glasfaserkabel auf einen Mindestradius von 5 cm (2 Zoll).

- 1. Verwenden Sie, wenn möglich, den MD Storage Manager, um ein neues Speicher-Array-Profil zu erstellen, zu speichern oder zu drucken.
- 2. Wenn Sie durch Recovery Guru dazu aufgefordert wurden, ein fehlerhaftes RAID-Controller-Modul auszutauschen, gehen Sie zu Schritt 3 oder führen Sie Recovery Guru aus, um die fehlerhafte Komponente zu ermitteln.
- 3. Packen Sie den neuen SFP-Transceiver aus.

ANMERKUNG: Stellen Sie sicher, dass der SFP-Transceiver durch einen SFP-Transceiver des gleichen Typs ersetzt wird.

![](_page_49_Picture_5.jpeg)

ANMERKUNG: Stellen Sie den neuen SFP-Transceiver auf eine trockene, ebene Oberfläche neben dem RAID-Controller-Modul, dem Gehäuse des RAID-Controller-Moduls oder dem Erweiterungsgehäuse auf.

![](_page_49_Picture_7.jpeg)

ANMERKUNG: Heben Sie das Verpackungsmaterial auf, um es zur Hand zu haben, wenn Sie den SFP-Transceiver zurückschicken müssen.

- 4. Um einen ausgefallenen SFP-Transceiver zu ermitteln, interpretieren Sie die FC IN-Geschwindigkeits-LEDs (Host-Channel) auf der Vorderseite der RAID-Controller-Module. Ist ein SFP-Transceiver ausgefallen, sind beide FC IN-Geschwindigkeits-LEDs für einen bestimmten Anschluss erloschen.
	- Wenn beide FC IN-Geschwindigkeits-LEDs für einen bestimmten Anschluss mit einem garantiert unbeschädigten Kabel erloschen sind, muss der SFP-Transceiver ausgetauscht werden. Fahren Sie mit Schritt 6 fort.
	- Wenn mindestens eine FC IN-Geschwindigkeits-LED für einen bestimmten Anschluss leuchtet, ist der SFP-Transceiver betriebsbereit. Die FC IN-Geschwindigkeits-LEDs zeigen eine Channel-Geschwindigkeit von 2 GB/s, 4 GB/s oder 8 GB/s an. Stellen Sie sicher, dass die auf den LEDs angezeigten Geschwindigkeiten den erwarteten Geschwindigkeiten entsprechen.

## Fehlerbehebung bei externen Verbindungen

- Überprüfen Sie, ob alle Kabel an die richtigen Schnittstellen angeschlossen sind, bevor Sie eine Fehlerbehebung an externen Geräten durchführen. Der Ort der Anschlüsse an der Rückseite Ihres Arrays wird im Abschnitt [Anzeigen und Merkmale auf der Rückseite](#page-10-0) beschrieben.
- Stellen Sie sicher, dass alle Kabel fest mit den externen Anschlüssen des Arrays verbunden sind.
- Weitere Informationen zur Verkabelung finden Sie im Bereitstellungshandbuch für Ihr Speicher-Array unter support.dell.com/manuals.

### Fehlerbehebung bei Stromversorgungsmodulen

VORSICHT: Viele Reparaturen am Computer dürfen nur von einem zertifizierten Servicetechniker ausgeführt werden. Sie sollten nur die Behebung von Störungen sowie einfache Reparaturen unter Berücksichtigung der jeweiligen Angaben in den Produktdokumentationen von Dell durchführen bzw. die elektronischen oder telefonischen Anweisungen des Service- und Supportteams von Dell befolgen. Schäden durch nicht von Dell genehmigte Wartungsversuche werden nicht durch die Garantie abgedeckt. Lesen und beachten Sie die Sicherheitshinweise, die Sie zusammen mit Ihrem Produkt erhalten haben.

#### VORSICHT: Es wird empfohlen, den Host-Server vor dem Ausschalten des Array herunterzufahren, um Datenverluste zu vermeiden.

- 1. Machen Sie das defekte Netzteil ausfindig und prüfen Sie die LED-Statusanzeige.
	- Wenn die LED-Anzeige für System-Netzstrom nicht leuchtet, überprüfen Sie das Netzkabel und die Stromquelle, mit der das Stromversorgungsmodul verbunden ist.
- <span id="page-50-0"></span>\* Schließen Sie ein anderes Gerät an die Stromquelle an, um zu überprüfen, ob die Stromquelle korrekt funktioniert.
- Schließen Sie das Kabel an eine andere Stromquelle an.
- Ersetzen Sie das Stromversorgungskabel. Wenn das Problem nicht behoben ist, lesen Sie [Wie Sie](#page-60-0) [Hilfe bekommen](#page-60-0).
- Wenn die Gleichstrom-LED nicht leuchtet, überprüfen Sie, ob der Netzschalter eingeschaltet ist. Wenn der Netzschalter eingeschaltet ist, siehe Schritt 2.
- Wenn die Fehleranzeige des Netzteils leuchtet, lesen Sie den Abschnitt [Wie Sie Hilfe bekommen](#page-60-0).

VORSICHT: Netzteile können im laufenden Betrieb ausgetauscht werden. Das Array kann mit einem einzigen Netzteil betrieben werden; um jedoch ausreichende Kühlung zu gewährleisten, müssen beide Module installiert sein. Ein einzelnes Stromversorgungsmodul kann aus einem eingeschalteten Array maximal fünf Minuten lang entfernt werden. Nach dieser Zeitspanne wird das Array eventuell automatisch heruntergefahren, um eine Beschädigung zu vermeiden.

2. Setzen Sie das Stromversorgungsmodul neu ein, indem Sie sie entfernen und neu installieren.

ANMERKUNG: Warten Sie nach dem Einsetzen eines Stromversorgungsmoduls mehrere Sekunden, damit das Array das Stromversorgungsmodul erkennt und feststellen kann, ob es ordnungsgemäß funktioniert.

Wenn das Problem nicht behoben wurde, lesen Sie [Wie Sie Hilfe bekommen.](#page-60-0)

### Fehlerbehebung bei Array-Kühlungsproblemen

VORSICHT: Viele Reparaturen am Computer dürfen nur von einem zertifizierten Servicetechniker ausgeführt werden. Sie sollten nur die Behebung von Störungen sowie einfache Reparaturen unter Berücksichtigung der jeweiligen Angaben in den Produktdokumentationen von Dell durchführen bzw. die elektronischen oder telefonischen Anweisungen des Service- und Supportteams von Dell befolgen. Schäden durch nicht von Dell genehmigte Wartungsversuche werden nicht durch die Garantie abgedeckt. Lesen und beachten Sie die Sicherheitshinweise, die Sie zusammen mit Ihrem Produkt erhalten haben.

Stellen Sie sicher, dass keine der folgenden Bedingungen zutrifft:

- Die Umgebungstemperatur ist zu hoch, weil eine physikalische Laufwerksschublade seit zu langer Zeit offen steht.
- Der externe Luftstrom ist gestört.
- Das Lüftermodul wurde entfernt oder ist ausgefallen.

Wenn das Problem nicht behoben wurde, lesen Sie [Wie Sie Hilfe bekommen.](#page-60-0)

### Fehlerbehebung bei Erweiterungs-Gehäuseverwaltungsmodulen (EMMs)

VORSICHT: Viele Reparaturen am Computer dürfen nur von einem zertifizierten Servicetechniker ausgeführt werden. Sie sollten nur die Behebung von Störungen sowie einfache Reparaturen unter Berücksichtigung der jeweiligen Angaben in den Produktdokumentationen von Dell durchführen bzw. die elektronischen oder telefonischen Anweisungen des Service- und Supportteams von Dell befolgen. Schäden durch nicht von Dell genehmigte Wartungsversuche werden nicht durch die Garantie abgedeckt. Lesen und beachten Sie die Sicherheitshinweise, die Sie zusammen mit Ihrem Produkt erhalten haben.

#### VORSICHT: Es wird empfohlen, den Host-Server vor dem Ausschalten des Erweiterungsgehäuses herunterzufahren, um Datenverluste zu vermeiden.

Wenn die Status-LED des EMM gelb blinkt (5 mal in wiederholter Abfolge), aktualisieren Sie bei beiden EMMs die Firmware auf die neueste unterstützte Version. Weitere Informationen über das Aktualisieren Ihrer EMM-Firmware <span id="page-51-0"></span>finden Sie unter Downloads für Management-Firmware im Administratorhandbuch für Dell PowerVault MD3260/3260// 3660i/3660f/3060e-Speicher-Arrays unter support.dell.com/manuals.

#### Wenn die Status-LED des EMM dauerhaft gelb leuchtet oder gelb blinkt (2 oder 4 mal in wiederholten Abfolgen):

- 1. Schalten Sie den Host-Server aus.
- 2. Entfernen Sie das EMM und stellen Sie sicher, dass die Stifte der Rückwandplatine oder des EMM nicht verbogen sind.
- 3. Bauen Sie das EMM-Modul aus und wieder ein, und warten Sie 30 Sekunden.
- 4. Schalten Sie den Host-Server ein.
- 5. Überprüfen Sie die Status-LED des EMM.
- 6. Sollte die LED nicht grün aufleuchten, ersetzen Sie das EMM.

Wenn das Problem nicht behoben wurde, lesen Sie [Wie Sie Hilfe bekommen.](#page-60-0)

### Wenn die Verbindungsstatus-LEDs nicht grün leuchten:

- 1. Schalten Sie den Host-Server aus.
- 2. Lösen Sie die Verbindungskabel des Erweiterungsarrays und des Servers und schließen Sie sie erneut an.
- 3. Starten Sie zuerst die Erweiterungsarrays und danach das Speicher-Array und warten Sie, bis das System vollständig gestartet wurde.
- 4. Schalten Sie den Host-Server ein.
- 5. Überprüfen Sie die Verbindungsstatus-LED. Sollte die Verbindungsstatus-LED nicht grün aufleuchten, ersetzen Sie die Kabel.

Wenn das Problem nicht behoben wurde, lesen Sie [Wie Sie Hilfe bekommen.](#page-60-0)

## Fehlerbehebung bei RAID-Controller-Modulen

VORSICHT: Viele Reparaturen am Computer dürfen nur von einem zertifizierten Servicetechniker ausgeführt werden. Sie sollten nur die Behebung von Störungen sowie einfache Reparaturen unter Berücksichtigung der jeweiligen Angaben in den Produktdokumentationen von Dell durchführen bzw. die elektronischen oder telefonischen Anweisungen des Service- und Supportteams von Dell befolgen. Schäden durch nicht von Dell genehmigte Wartungsversuche werden nicht durch die Garantie abgedeckt. Lesen und beachten Sie die Sicherheitshinweise, die Sie zusammen mit Ihrem Produkt erhalten haben.

VORSICHT: Es wird empfohlen im Fall von nicht-redundanten Konfigurationen, dass Sie den Host-Server vor dem Speicher-Array ausschalten, um einen möglichen Datenverlust zu vermeiden.

#### Wenn beide LEDs für einen bestimmten FCIN-Port nicht leuchten

- 1. Schalten Sie den Host-Server, die Speicher-Arrays und die Erweiterungsgehäuse aus.
- 2. Bauen Sie das RAID-Controller-Modul aus und wieder ein und verbinden Sie die Kabel am Speicher-Array und Host-Server erneut.
- 3. Starten Sie das Speicher-Array wieder und warten Sie, bis das Array vollständig gestartet ist.
- <span id="page-52-0"></span>4. Schalten Sie den Host-Server ein.
- 5. Überprüfen Sie die LEDs auf dem/den betroffenen Schnittstelle(n) erneut. Tauschen Sie die Glasfaserkabel auf allen Schnittstellen aus, bei denen beide LEDs nicht leuchten.

![](_page_52_Picture_2.jpeg)

**ANMERKUNG:** Die LED für den SAS-Ausgangsstatus muss grün leuchten.

Wenn das Problem nicht behoben wurde, lesen Sie [Wie Sie Hilfe bekommen.](#page-60-0)

# Fehlerbehebung bei physischen Laufwerken

- VORSICHT: Viele Reparaturen am Computer dürfen nur von einem zertifizierten Servicetechniker ausgeführt werden. Sie sollten nur die Behebung von Störungen sowie einfache Reparaturen unter Berücksichtigung der jeweiligen Angaben in den Produktdokumentationen von Dell durchführen bzw. die elektronischen oder telefonischen Anweisungen des Service- und Supportteams von Dell befolgen. Schäden durch nicht von Dell genehmigte Wartungsversuche werden nicht durch die Garantie abgedeckt. Lesen und beachten Sie die Sicherheitshinweise, die Sie zusammen mit Ihrem Produkt erhalten haben.
- 1. Überprüfen Sie das Profil des Speicher-Arrays, um sicherzustellen, dass die aktuelle Version der Firmware auf dem Speicher-Array installiert ist. Weitere Informationen finden Sie in der Support-Matrix unter support.dell.com/ manuals.
- 2. Entfernen Sie das physische Laufwerk aus dem System.

ANMERKUNG: Überprüfen Sie unbedingt die Anzeigen des physischen Laufwerks, bevor Sie das fehlerhafte physische Laufwerk aus dem System entfernen.

- 3. Überprüfen Sie die physischen Laufwerke und die Mittelplatine, um sicherzustellen, dass die Anschlüsse nicht beschädigt sind.
- 4. Setzen Sie das physische Laufwerk neu ein.
- 5. Wenn das Problem nicht behoben werden konnte, tauschen Sie das fehlerhafte physische Laufwerk aus. Wenn das Problem weiterhin besteht, lesen Sie [Wie Sie Hilfe bekommen](#page-60-0).

### Fehlerbehebung bei Array- und Erweiterungsgehäuse-Verbindungen

- 1. Überprüfen Sie folgende Punkte:
	- ob die LED des SAS-Ausgabestatus grün leuchtet
	- dass für jeden FC IN-Port, der mit einem Kabel verbunden ist, mindestens eine der gepaarten LEDs leuchtet
- 2. Stellen Sie sicher, dass alle Kabel entsprechend der gewählten Arraybetriebsart verbunden sind.
- 3. Fahren Sie den Host-Server, das Speicher-Array und die Erweiterungsgehäuse herunter.
- 4. Bauen Sie das RAID-Controller-Modul aus und wieder ein, verbinden Sie die Kabel am Speicher-Array und Host-Server erneut.
- 5. Starten Sie zuerst die Erweiterungsarrays und danach das Speicher-Array und warten Sie, bis das System vollständig gestartet wurde.
- 6. Schalten Sie das Hostserver ein.
- 7. Überprüfen Sie die LEDs aller verkabelten Schnittstellen. Tauschen Sie die Glasfaserkabel auf allen Ports aus, bei denen beide LEDs nicht leuchten.

Wenn das Problem nicht behoben wurde, lesen Sie [Wie Sie Hilfe bekommen.](#page-60-0)

![](_page_52_Picture_24.jpeg)

ANMERKUNG: Sie müssen den Host-Server ausschalten, bevor Sie die Kabel am Speicher-Array oder Erweiterungsgehäuse erneut installieren.

<span id="page-53-0"></span>8. Starten Sie den Host-Server neu.

## Fehlerbehebung bei einem nassen Speicher-Array

- VORSICHT: Viele Reparaturen am Computer dürfen nur von einem zertifizierten Servicetechniker ausgeführt werden. Sie sollten nur die Behebung von Störungen sowie einfache Reparaturen unter Berücksichtigung der jeweiligen Angaben in den Produktdokumentationen von Dell durchführen bzw. die elektronischen oder telefonischen Anweisungen des Service- und Supportteams von Dell befolgen. Schäden durch nicht von Dell genehmigte Wartungsversuche werden nicht durch die Garantie abgedeckt. Lesen und beachten Sie die Sicherheitshinweise, die Sie zusammen mit Ihrem Produkt erhalten haben.
- 1. Schalten Sie das Array aus und trennen Sie alle Kabel.
- 2. Entfernen Sie die folgenden Komponenten aus dem Array:
	- Physische Laufwerke
	- RAID-Controller-Module
	- Stromversorgungsmodule
	- Lüftermodule
- 3. Lassen Sie das System gründlich austrocknen (mindestens 24 Stunden).
- 4. Setzen Sie alle in Schritt 2 entfernten Komponenten wieder ein.
- 5. Schließen Sie alle Kabel an und schalten Sie das Array ein.

# Fehlerbehebung bei einem beschädigten Array

VORSICHT: Viele Reparaturen am Computer dürfen nur von einem zertifizierten Servicetechniker ausgeführt werden. Sie sollten nur die Behebung von Störungen sowie einfache Reparaturen unter Berücksichtigung der jeweiligen Angaben in den Produktdokumentationen von Dell durchführen bzw. die elektronischen oder telefonischen Anweisungen des Service- und Supportteams von Dell befolgen. Schäden durch nicht von Dell genehmigte Wartungsversuche werden nicht durch die Garantie abgedeckt. Lesen und beachten Sie die Sicherheitshinweise, die Sie zusammen mit Ihrem Produkt erhalten haben.

- 1. Stellen Sie sicher, dass die folgenden Komponenten ordnungsgemäß installiert sind:
	- Physische Laufwerke
	- RAID-Controller-Module
	- Stromversorgungsmodule
	- Lüftermodul
- 2. Stellen Sie sicher, dass alle Kabel korrekt angeschlossen und die Anschlussstifte in den Steckern nicht beschädigt sind.
- 3. Führen Sie die Diagnose aus, die im Dell PowerVault Modular Disk (MD) Storage Manager zur Verfügung steht.
- 4. Wählen Sie im AMW eine Komponente in der Registerkarte Hardware im Bereich Hardware aus.
- 5. Wählen Sie Hardware → RAID Controller-Modul → Erweitert → Diagnose ausführen → RAID Controller-Modul.

## Controller-Fehler-Bedingungen

Bestimmte Ereignisse können ein RAID-Controller-Modul dazu veranlassen herunterzufahren und/oder auszufallen. Nicht wiederherstellbarer ECC-Speicher, PCI-Fehler oder kritische physische Verhältnisse können eine Sperre hervorrufen. Sollte ihr RAID-Speicher-Array für redundanten Zugriff und Cache-Spiegelung konfiguriert sein, kann normalerweise der hinterbliebende Controller ohne Datenverlust oder ein Ausschalten wiederhergestellt werden.

### <span id="page-54-0"></span>Kritische Ereignisse

Das Speicher-Array generiert ein kritisches Ereignis, wenn das RAID-Controller-Modul ein kritisches Ereignis erkennt, das Datenverlust und/oder einen sofortigen Ausfall des Arrays zur Folge haben könnte. Das Speicher-Array ist in einem kritischen Zustand, wenn Folgendes passiert:

- Mehr als ein Lüfter ist ausgefallen
- Irgendein Temperatursensor der Mittelplatine ist in einem kritischen Bereich.
- Fehler der Mittelplatine/des Stromversorgungsmoduls
- Zwei oder mehr Temperatursensoren sind unlesbar.
- Unfähig zum Erkennen oder Kommunizieren mit dem Peer-Anschluss

**ANMERKUNG:** Sollten beide RAID-Controller-Module gleichzeitig ausfallen, kann das Gehäuse keine kritischen oder unkritischen Ereignismeldungen für jegliche Gehäusekomponenten ausgeben.

### Unkritische Ereignisse

Ein unkritisches Ereignis führt nicht zu einem sofortigen Ausfall, es muss aber trotzdem korrigiert werden, um die Zuverlässigkeit des Speicher-Arrays zu garantieren. Beispiele für unkritische Ereignisse sind folgende:

- Ein Stromversorgungsmodul ist ausgefallen.
- Ein Lüftermodul ist ausgefallen.
- Ein RAID-Controller-Modul in einer redundanten Konfiguration ist ausgefallen
- Eine Akku ist ausgefallen oder wurde entfernt
- Eine physikalisches Laufwerk in einem virtuellen Laufwerk ist ausgefallen.

### Ungültiges Speicher-Array

Das RAID-Controller-Modul wird ausschließlich in einem Dell unterstützten Speicher-Array unterstützt. Nach der Installation eines Speicher-Arrays führt der Controller eine Reihe von Validierungsüberprüfungen durch. Während der Durchführung der Tests des RAID-Controller-Moduls und die Controller erfolgreich hochgefahren werden, leuchtet die Array-Status-LED stetig gelb. Sollte das RAID-Controller-Modul ein nicht von Dell unterstütztes Speicher-Array erkennen, wird der Startvorgang abgebrochen. Das RAID-Controller-Modul generiert kein Ereignis zur Benachrichtigung, dass ein ungültiges Array aufgetreten ist, aber die Array-Status-LED blinkt gelb, um einen fehlerhaften Status zu signalisieren.

### ECC-Fehler

Die RAID-Controller-Firmware kann, egal ob das RAID-Controller-Modul redundant oder nicht redundant konfiguriert ist, ECC-Fehler erkennen und dauerhafte Einzelbit-ECC-Fehler beheben. Ein Speicher-Array mit redundanten Controllern kann von Multibit-ECC-Fehlern wiederhergestellt werden, da das Peer-RAID-Controller-Modul, wenn nötig, alle Funktionen übernehmen kann.

Das RAID-Controller-Modul fällt nach bis zu 10 Einzelbit-Fehlern oder bis zu 3 Multibit-Fehlern aus.

### <span id="page-55-0"></span>PCI-Fehler

Die Speicher-Array-Firmware kann ausschließlich PCI-Fehler entdecken und beheben, wenn die RAID-Controller-Module für Redundanz konfiguriert wurden. Sollte ein virtuelles Laufwerk Cache-Spiegelung nutzen und es zu dem Peer-RAID-Controller-Modul ausfallen, wird eine Flut von fehlerhaftem Cache ausgelöst.

# <span id="page-56-0"></span>Technische Daten

![](_page_56_Picture_127.jpeg)

![](_page_57_Picture_133.jpeg)

ANMERKUNG: Nur für den Technischen Support.

![](_page_57_Picture_134.jpeg)

![](_page_58_Picture_141.jpeg)

Ø ANMERKUNG: Weitere Informationen zu Umgebungsbedingungen bei verschiedenen Systemkonfigurationen finden Sie unter dell.com/environmental\_datasheets.

#### **Temperatur**

Während des Betriebs Konstanter Betrieb: 10 °C bis 35 °C (50 °F bis 95 °F) bei 20 % bis 80 % relativer Luftfeuchtigkeit (RH), mit einem maximalen Taupunkt von 26 °C. Verringerung der maximal zulässigen

![](_page_59_Picture_140.jpeg)

# <span id="page-60-0"></span>Wie Sie Hilfe bekommen

# Ermitteln der Service-Tag-Nummer und des Express-Servicecodes

Ihr System wird durch einen eindeutigen Express-Servicecode und eine eindeutige Service-Tag-Nummer identifiziert. Mithilfe dieser Informationen kann Dell Support Anrufe an den richtigen Mitarbeiter weiterleiten.

![](_page_60_Figure_3.jpeg)

Abbildung 31. Ermitteln der Service-Tag-Nummer und des Express-Servicecodes

6

# <span id="page-61-0"></span>Kontaktaufnahme mit Dell

ANMERKUNG: Wenn Sie nicht über eine aktive Internetverbindung verfügen, können Sie Kontaktinformationen Ø auch auf Ihrer Auftragsbestätigung, dem Lieferschein, der Rechnung oder im Dell-Produktkatalog finden.

Dell stellt verschiedene onlinebasierte und telefonische Support- und Serviceoptionen bereit. Da die Verfügbarkeit dieser Optionen je nach Land und Produkt variiert, stehen einige Services in Ihrer Region möglicherweise nicht zur Verfügung. So erreichen Sie den Vertrieb, den technischen Support und den Kundendienst von Dell:

- 1. Besuchen Sie support.dell.com.
- 2. Wählen Sie Ihre Supportkategorie.
- 3. Wenn Sie kein US-Kunde sind, wählen Sie unten auf support.dell.com ihren Ländercode aus oder wählen Sie All (Alle), um weitere Auswahlmöglichkeiten anzuzeigen.
- 4. Klicken Sie je nach Bedarf auf den entsprechenden Service- oder Support-Link.